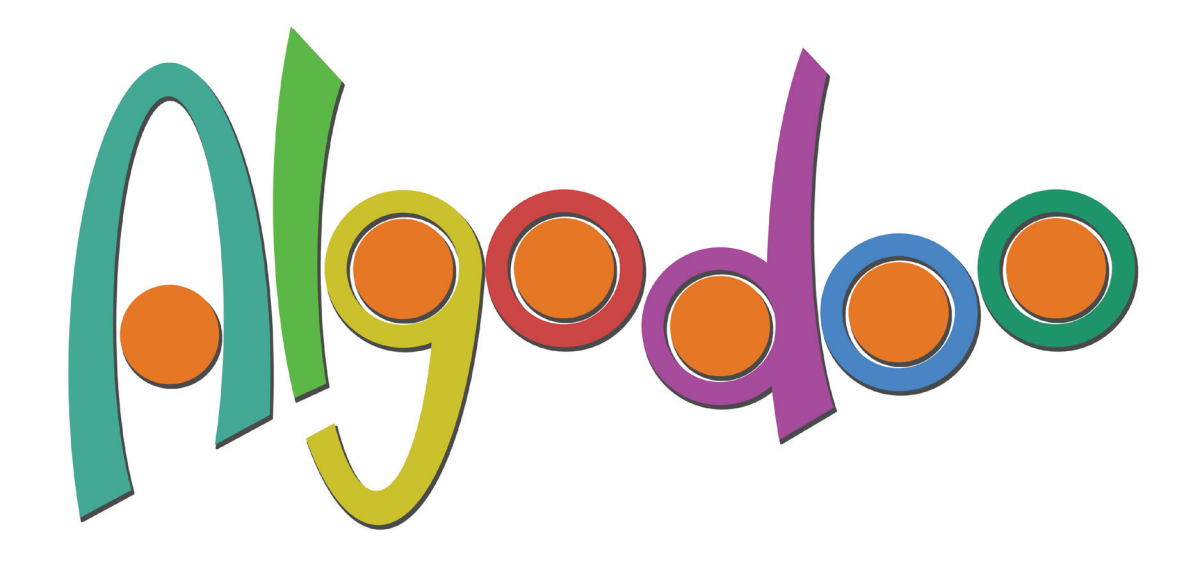

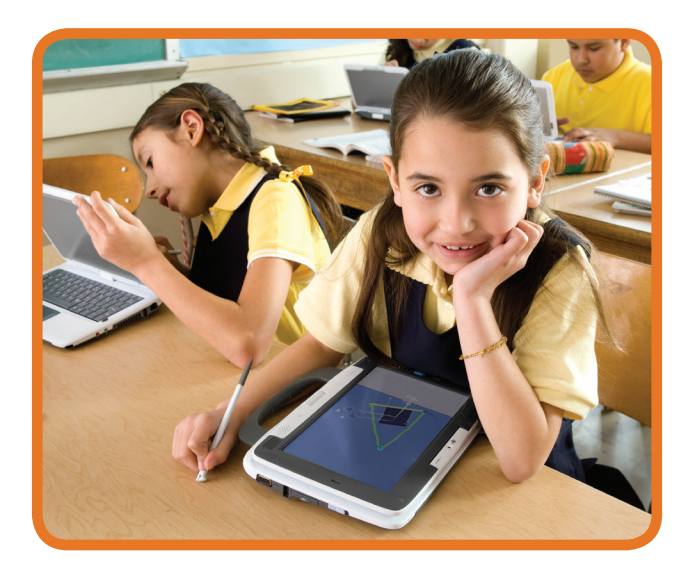

# **LESSON PLANS** Targets, objectives & scenes for lessons

#### **Index - ALgodoo lessons**

#### **[introduction](#page-2-0)**

**[1. CREATE SCENES WITH ALGODOO](#page-3-0) [2. MODEL THE PLAYGROUND \(ages 5-11\)](#page-4-0) [3. tangram \(ages 5-11\)](#page-5-0) [4. motion \(ages 5-11\)](#page-6-0) [5. WHY ARE WHEELS CIRCULAR IN SHAPE? \(ages 5-11\)](#page-7-0) [6. swing \(ages 7-11\)](#page-8-0) [7. rolling down a](#page-9-0) ramp (ages 7-11) 8. Float [and sink \(ages 7-11\)](#page-10-0) [9. MIRRORS \(ages 7-11\)](#page-11-0) [10. Rainbows \(ages 7-11\)](#page-12-0) [11. Centre of gravity \(ages 11-14\)](#page-13-0) [12. tipping truck \(ages 11-14\)](#page-14-0) [13. The seesaw \(ages 11-14\)](#page-15-0) 14. FRICTION OF A SLIDING [OBJECT \(ages 11-14\)](#page-16-0) [15. GALILEO'S INCLINED PLANES \(ages 11-14\)](#page-17-0) [16. TWO TRACK PROBLEM \(ages 11-14\)](#page-18-0) [17. Free fall \(ages 11-14\)](#page-19-0) [18. parachuting \(ages 11-14\)](#page-20-0) [19. REFLECTION AND REFRACTION \(ages 11-14\)](#page-21-0) [20. MARBLE PYRAMID \(ages 11-14\)](#page-22-0) [21. gas \(ages 11-14\)](#page-23-0) [22. Springs \(ages 11-14\)](#page-24-0) [23. ARCH CONSTRUCTIONS \(ages 14-\)](#page-25-0) 24. Water [tower \(ages 14-\)](#page-26-0) [25. GEARS AND CHAINS, ROPES AND PULLEYS\(ages 14-\)](#page-27-0) Print [and Design your own lesson plan](#page-28-0)**

#### **About Algodoo**

ALGODOO is a unique 2D-simulation environment for creating interactive scenes in a playful, cartoony manner. Algodoo is designed to encourage students and children's creativity, ability and motivation to construct knowledge, making use of the physics that explains our real world. The synergy of science and art makes Algodoo as educational as it is entertaining.

#### **Algodoo´s main features**

**FUNCTIONALITY** - Create and edit using simple drawing tools. Interact by click and drag, tilt and shake. Play and pause scenes, change material and appearance of objects. Use color traces, graphs, forces, etc. for enhanced visualization. Change and make your own user skins or create unique palettes for objects and backgrounds.

**PHYSICAL ELEMENTS** - Build and explore with rigid bodies, fluids, chains, gears, gravity, friction, restitution, springs, hinges, motors, light rays, optics, lenses.

**TUTORIALS** - Algodoo has several built in tutorials to get started. Have a "Crash course" to learn basic features of the software or try the "Sketch tool tutorial" for drawing and interacting with one multi sketch tool.

**METHODS** - Algodoo is based on the latest technologies, from Algoryx Simulations, for interactive multiphysics simulation, including variational mechanical integrators and high performance numerical methods.

#### **Educational use**

As educational software, Algodoo applies a constructionist learning paradigm, that is, learning by actually making simulations and not just running pre-made systems. The open-endedness of Algodoo is very important as a creative and motivational aspect for users. This use model is accompanied with a lively community web site, tutorials, a number of pre-made scenes and examples, sample lessons, and on-line user created scene repository.

Several research projects are initiated that study learning and motivational aspects of Algodoo. Algoryx's ambition is to continue developing Algodoo based on input from user feedback and from academic science education research, and also further develop more educational material, use and evaluation models based on this.

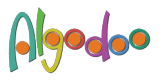

## <span id="page-2-0"></span>**introduction**

This document is a guide in how to use Algodoo in lessons. Algodoo "Lesson plans" targets education at several different levels. For convenience, we refer to different ages for defining these levels, but this could also be mapped to most educational classification systems today. More lessons can be found at www.algodoo.com.

#### **Ages 5 – 7**

The main objectives of this stage include encouraging children to think creatively about science. Here Algodoo lesson plans are used to give an introduction to the most basic concepts such as motion and gravity. This is mainly done through creative and playful use of Algodoo where teacher and kids can use Algodoo as a digital toy in the classroom.

#### **Ages 7 - 11**

In this lesson stage the children get more and more familiar with models to represent things they cannot directly experiment with in real life. They can make links to different phenomena visualized in Algodoo with their personal experiences. Slightly more advanced lesson concepts are introduced here, such as mass, density and buoyancy, forces and acceleration, velocity, friction and restitution of different materials.

#### **Ages 11 - 14**

When the children enter this level, visualization of forces and velocities, as well as the plotting functionality will have increasing importance. Conservation laws can be studied and experimented with in lessons. Linear and angular motion as well as the corresponding forces and torques can be introduced and explored.

#### **Ages 14 -**

In this lesson stage emphasis is on understanding the relation between different concepts and phenomena. Force and velocity visualizations are important tools in exploring and evaluating Algodoo scenes. Another important concept is energy which is visualized by the plotting functionality. The force of gravity is further explored and phenomena like center of gravity, moment of force and equilibrium can be visualized by creating scenes in Algodoo.

#### **tools guide**

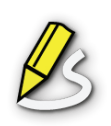

*Sketch tool* - Is a unique multi tool for doing most of Algodoo´s editing based on simple gestures. Draw different shapes, boxes, circles, polygons, hinges, springs, chains, etc. with it. Interact with objects by dragging, rotating and moving them. See the "Sketch tool tutorial" in Algodoo for more information.

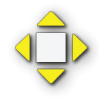

*Move* - Move objects or water.

*Drag tool* - Drag and apply forces to objects during simulation.

*Rotate* - Rotate objects and water.

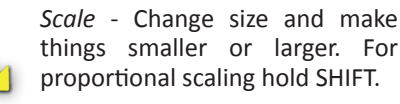

*Cut* - Cut or divide objects by drawing a line through them. Hold SHIFT for a straight cut.

*Polygon* - Draw arbitrarily shapes. Hold SHIFT to draw straight lines.

*Brush* - Works like a painter brush. Draw with the left mouse button, erase with the right.

*Box* tool - Makes a box. Hold SHIFT for a square.

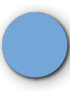

*Circle tool* - Create circles.

#### **Simulation control**

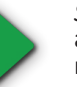

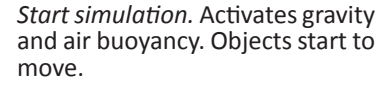

*Pause* - Pause simulation. Create, change and analyse objects when the scene is paused.

*Undo* - Undo your changes. Push several times for undoing more steps.

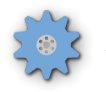

*Gear* - Create gears. Double click the gear icon for more options.

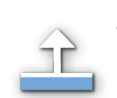

*Plane* - Creates infinite planes. Useful for making a ground plane, a wall or a sealing.

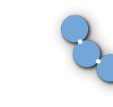

*Chain* - Make a chain or make a link between objects or to the background.

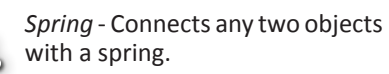

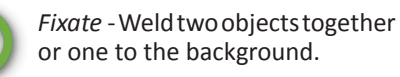

*Hinge* - Connects two objects with a hinge. In Settings menu you can turn a hinge in to a motor.

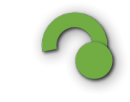

*Tracer* - Attach a tracer to an object and it will draw its trajectory.

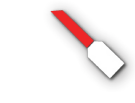

*Laser pen* - Creates a laser beam. Change color of the beam in Settings menu - Appearance.

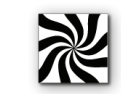

*Texture tool*- Scale textures to fit on an object.

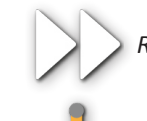

*Redo* - Redo your changes.

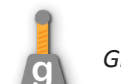

*Gravity* - Turn on and off gravity.

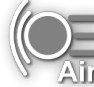

*Air friction* - Turns on and off air buoyancy and air friction.

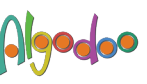

#### <span id="page-3-0"></span>**1. CREATE SCENES WITH ALGODOO**

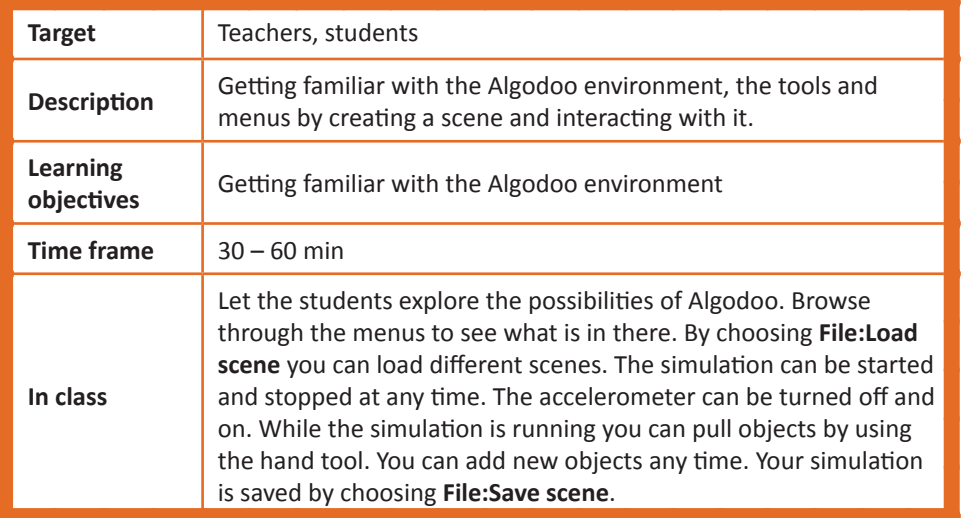

1. Create planes, one on each wall/floor/ceiling.

2. Use at least two boxes.

3. Use at least two circles.

4. Use at least one spring.

- 5. Make at least one free form.
- 6. If possible tilt the device to make use of the accelerometer.
- 7. Use the CSG-tool to create an object.
- 8. Use the knife to cut objects into pieces
- 9. Change properties (color, material) of one of the objects.
- 10. Take a snapshot with the camera (if your computer have one) and add the

object to your scene.

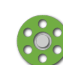

11. Add a hinge and assign a motor to it.

12. Create something that moves by using hinges, motor, or by constructing

own driving arrangements.

- 13. Add a pen to an object in order to follow its trajectory.
- 14. Turn on force and velocity visualization.
- 15. Interact with the objects by pulling them.
- 16. Add new objects.

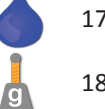

 $\overline{O_{\overline{Alr}}}$ 

局

 $\frac{1}{\sqrt{2}}$ 

 $\frac{1}{\sqrt{2}}$ 

九八日

- 17. Turn one of the objects into water.
- 18. Turn off and on gravity.
- 19. Turn off and on air drag.
	- 20. Save your scene.

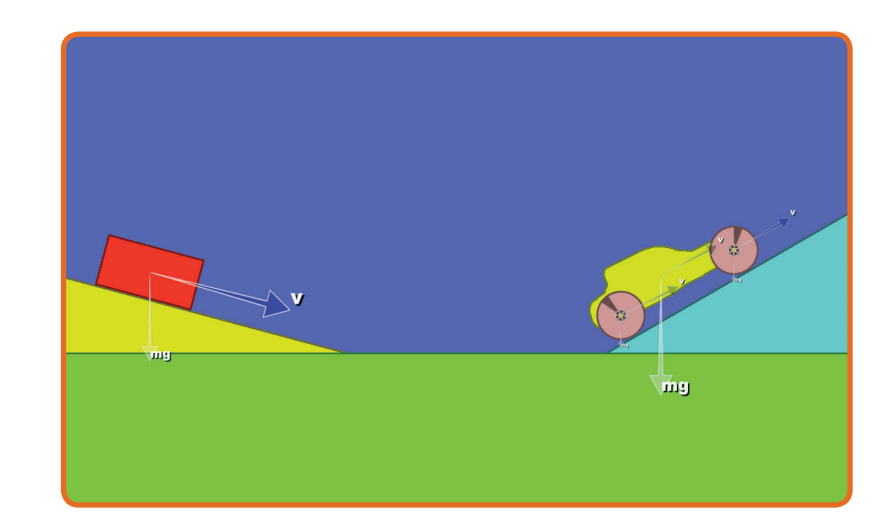

#### **Copyright © 2010 Algoryx Simulation AB Learn more at www.algodoo.com Copyright © 2010 Algoryx Simulation AB Learn more at www.algodoo.com**

#### <span id="page-4-0"></span>**2. MODEL THE PLAYGROUND (ages 5-11)**

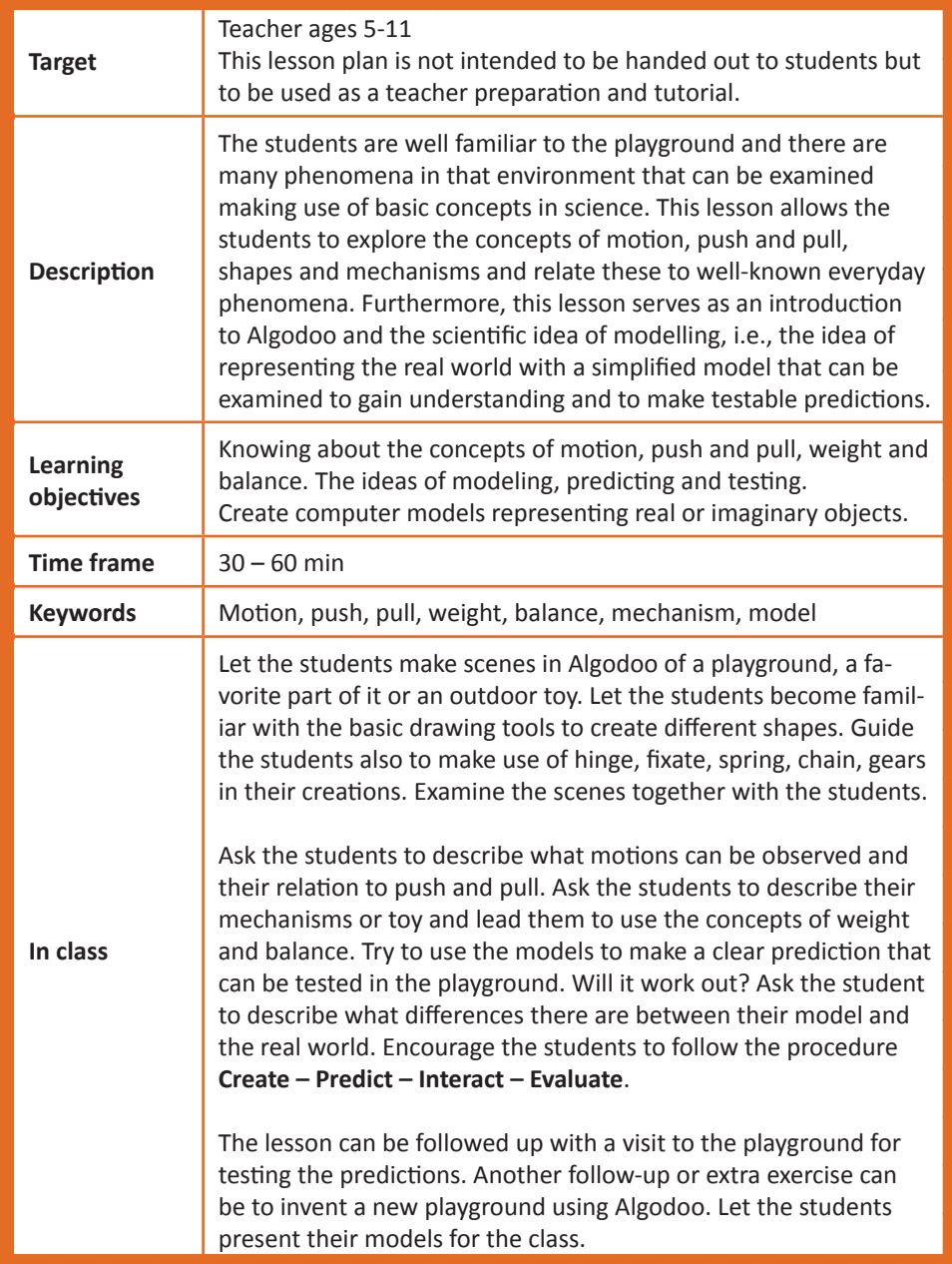

#### **Create a scene**

Create a plane. Draw the playground by creating objects of different shapes. Connect the objects using the tools for hinge, fixate, chain etc. to make them into mechanisms or toy that can be found in the playground.

#### **Make a prediction**

What makes the playground mechanisms work? Do the objects have to be pushed or pulled? What is the influence of weight?

#### **Run/Interact**

Run the simulation and interact with it.

#### **Evaluate**

Did the playground mechanism work as in the real world? Try to improve the model!

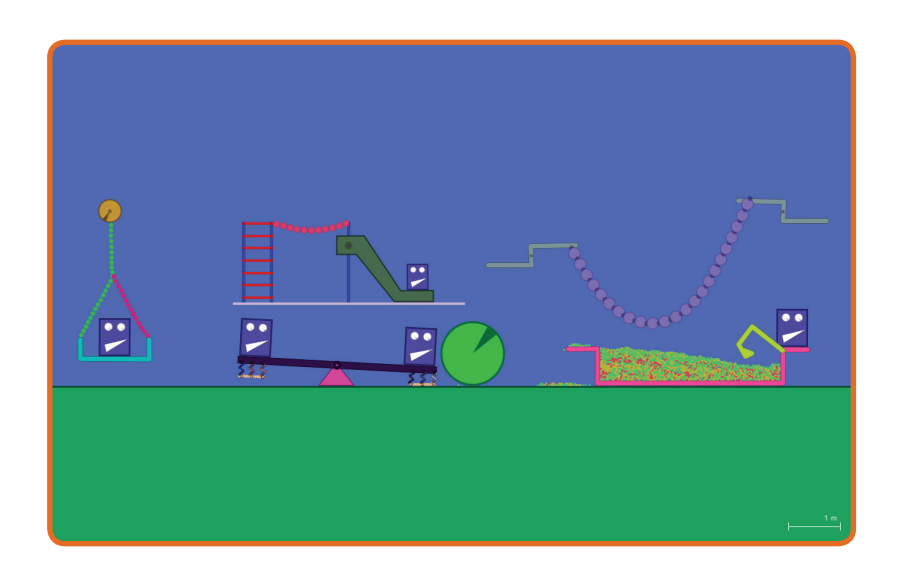

#### <span id="page-5-0"></span>**3. tangram (ages 5-11)**

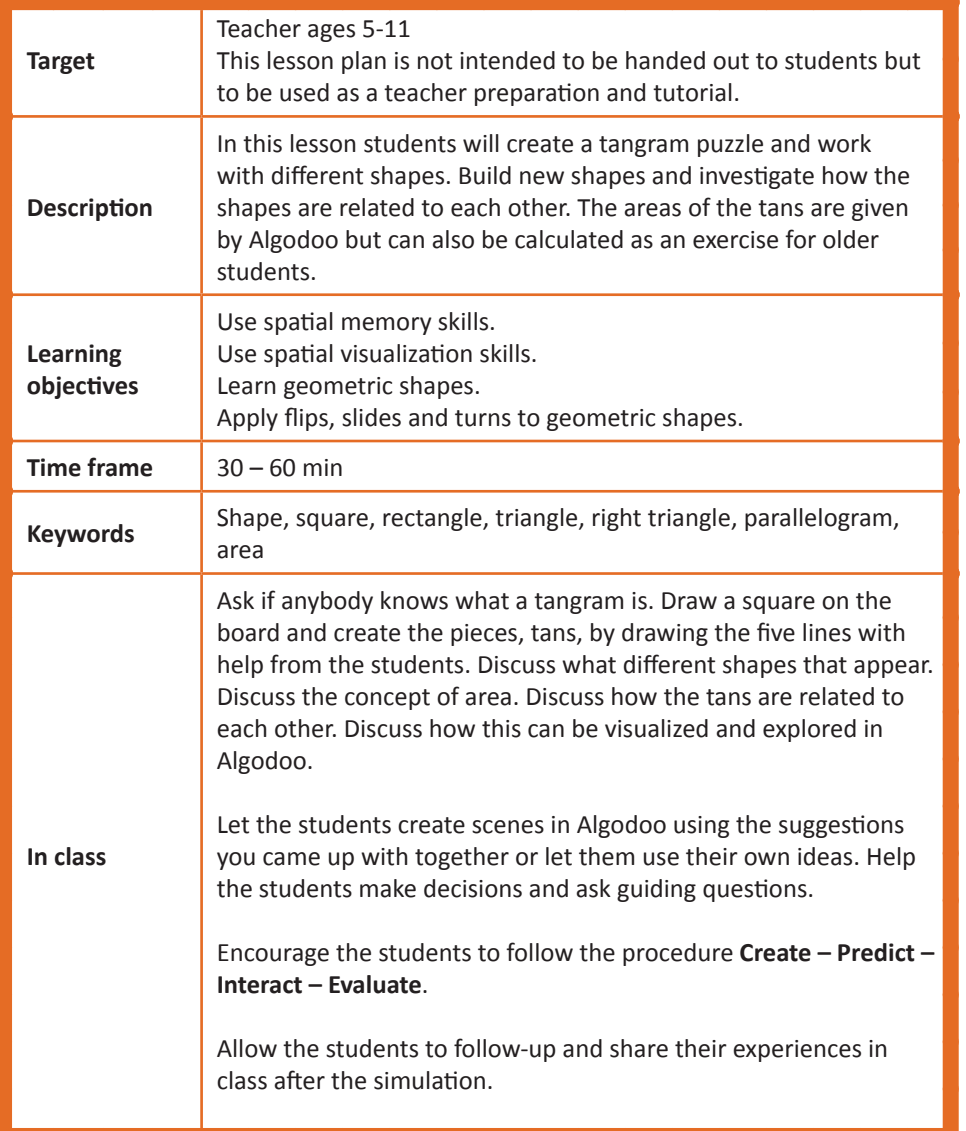

#### **Create a scene**

Turn on the grid and create a square with a side of 10 grid squares. Use the knife tool and cut the square in the seven tans. Use an ordinary ruler to make straight lines. Start with the diagonal cut followed by the cut between the middles of the square side.

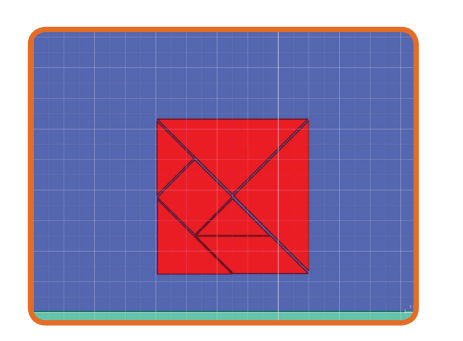

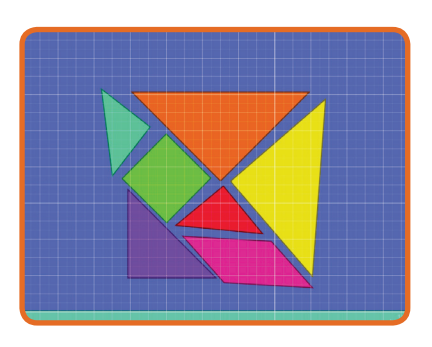

#### **Make a prediction**

Is it possible to make the different shapes using all the tans? What is the area of each tan? Is it possible to mirror/flip a shape?

#### **Run/Interact**

If you run the simulation and the tans fall. Turn off the grid and pause the simulation. Move and rotate the tans in order to build shapes. Build for example a square, a rectangle and create new shapes.

#### **Evaluate**

What are the relations between the areas of the different tans? What happens when you flip the tans? Do they represent the same shape?

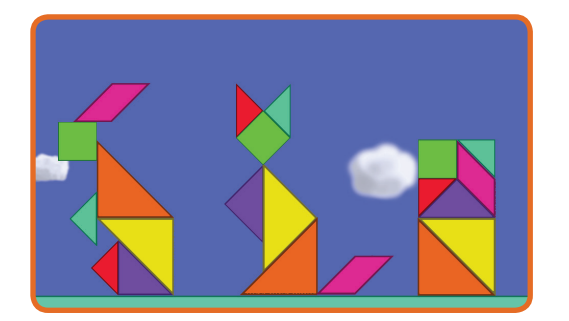

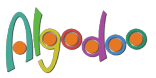

#### <span id="page-6-0"></span>**4. motion (ages 5-11)**

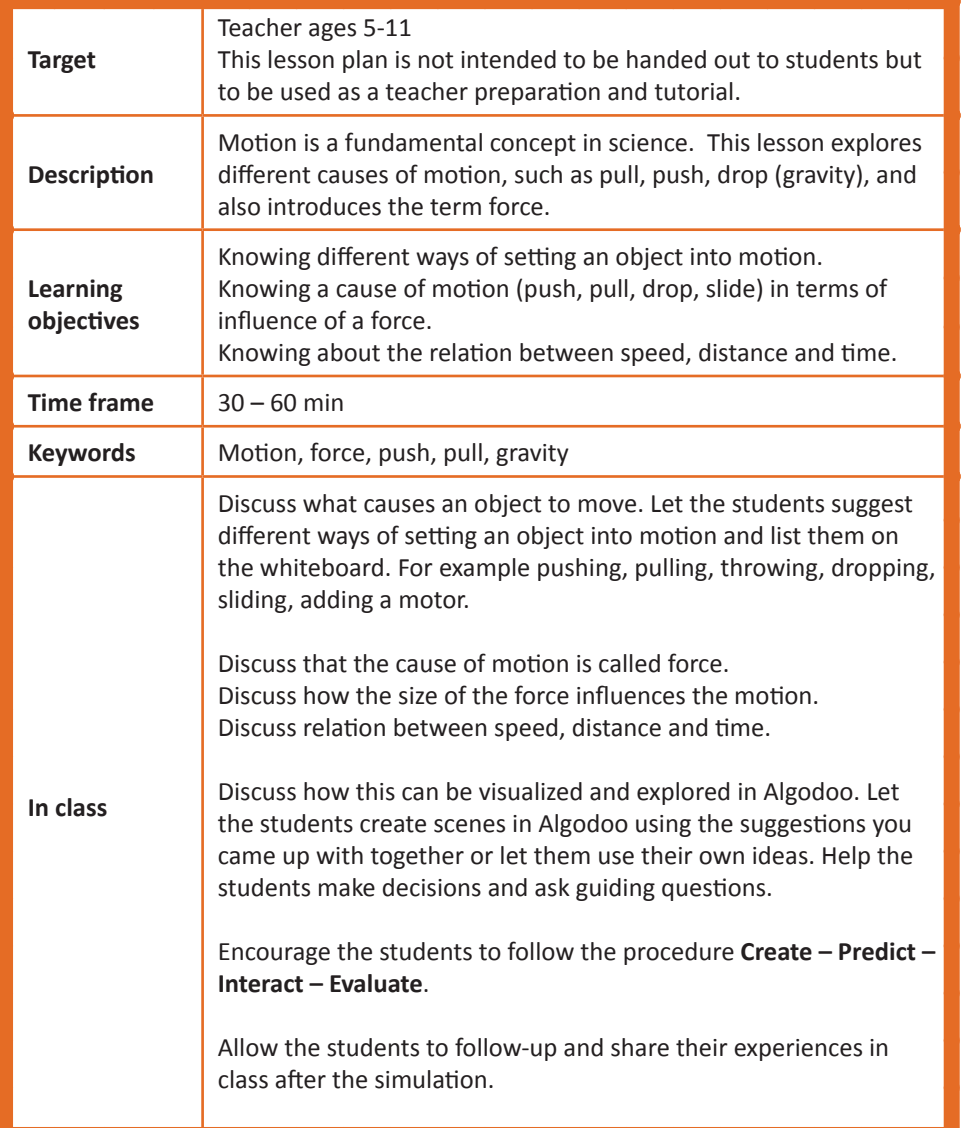

#### **Create a scene**

Create a horizontal plane and one plane as a slope. Make objets that can roll, slide, driven by a motor, fall.

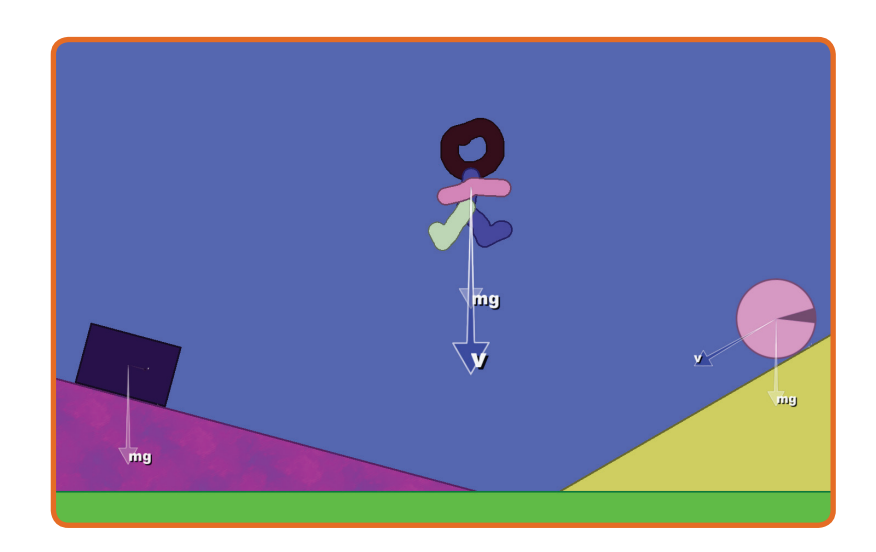

#### **Make a prediction**

How can the object be set into motion? What makes the object stop?

#### **Run/Interact**

Explore different ways of moving the object. Rotate the planes (if you have a computer with accelerometer, tilt the PC) and move objects, watch the object slide down the plane or fall through the air. Turn off and on gravity and explore its influence on the motion. Grab the object by using the hand tool. Push and pull and make the objects move in different ways.

#### **Evaluate**

What are the different causes of motion in the cases? What is needed in order to set an object into motion?

## <span id="page-7-0"></span>**5. WHY ARE WHEELS CIRCULAR IN SHAPE? (ages 5-11)**

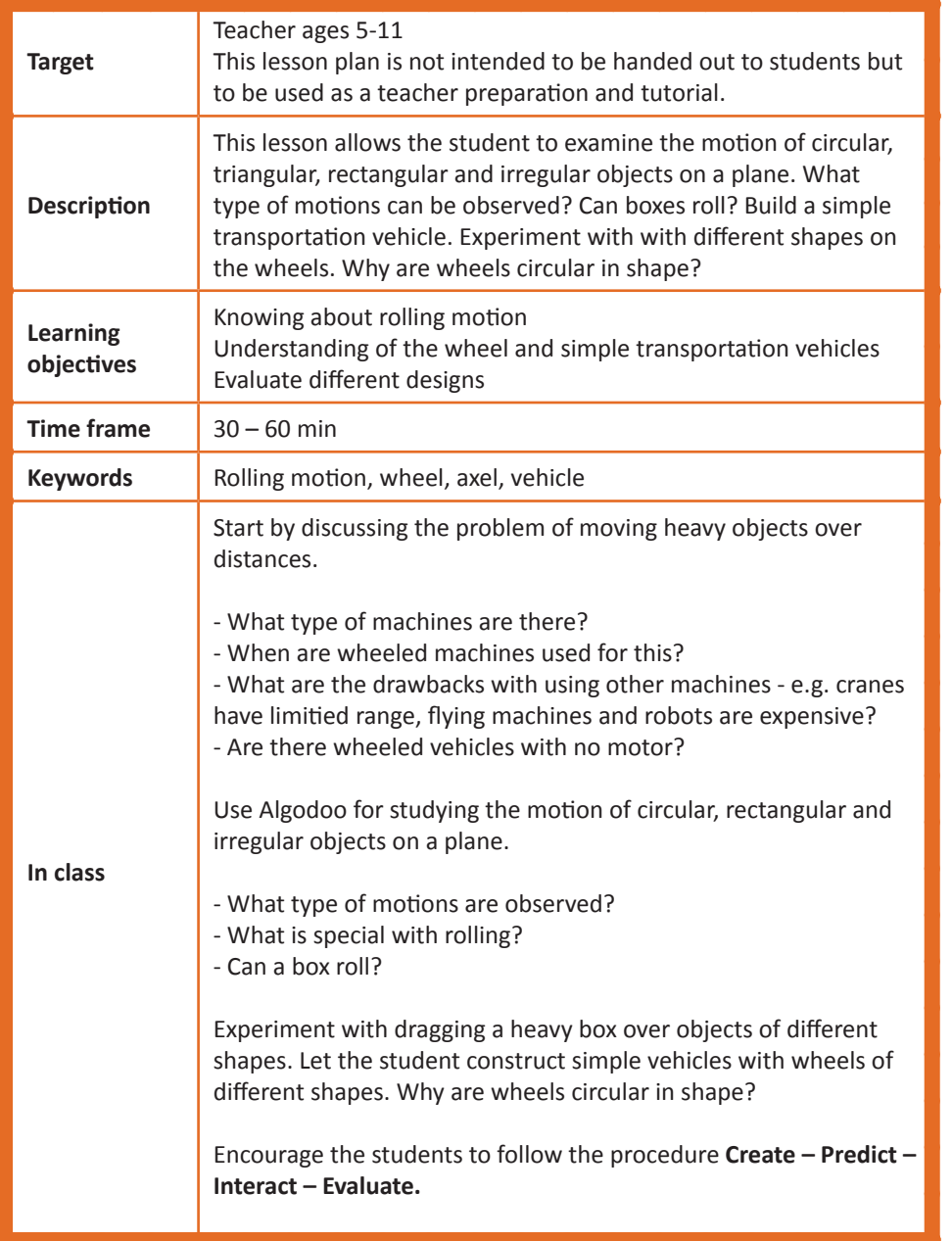

#### **Create a scene**

Create a plane. Create circular, rectangular and irregular objects and study their motion. What type of motions are observed? What is special with rolling? Can a box roll?

Experiment with dragging a heavy box over objects of different shapes. What is the behaviour?

#### **Make a prediction**

Construct a vehicle by connecting the center of the wheels to the vehicle body using the hinge tool. This is similar to the axel in the car. How will a vehicle with irregular shaped wheels behave? What are the advantages of having circular shaped wheels?

#### **Run/Interact**

Run the simulation and interact with it.

#### **Evaluate**

What behaviour is observed with the different wheel shapes? How long do they roll? Adding a motor to the hinge and visualizing velocity arrows may help the analysis.

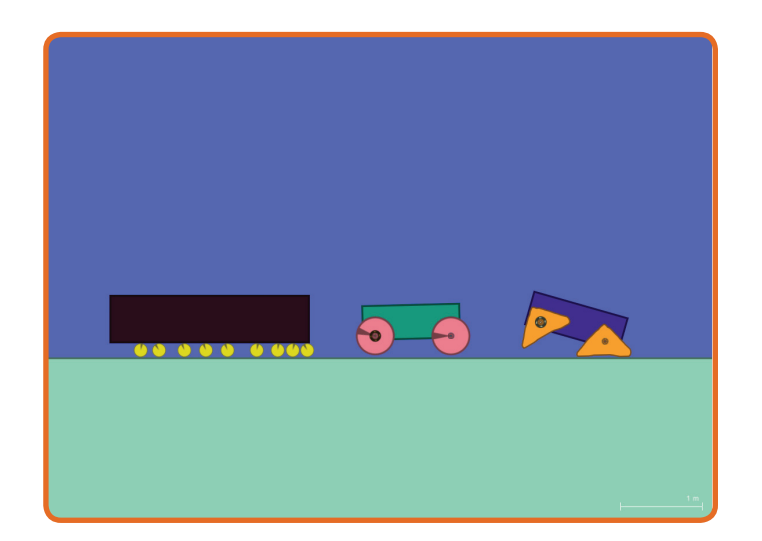

## <span id="page-8-0"></span>**6. swing (ages 7-11)**

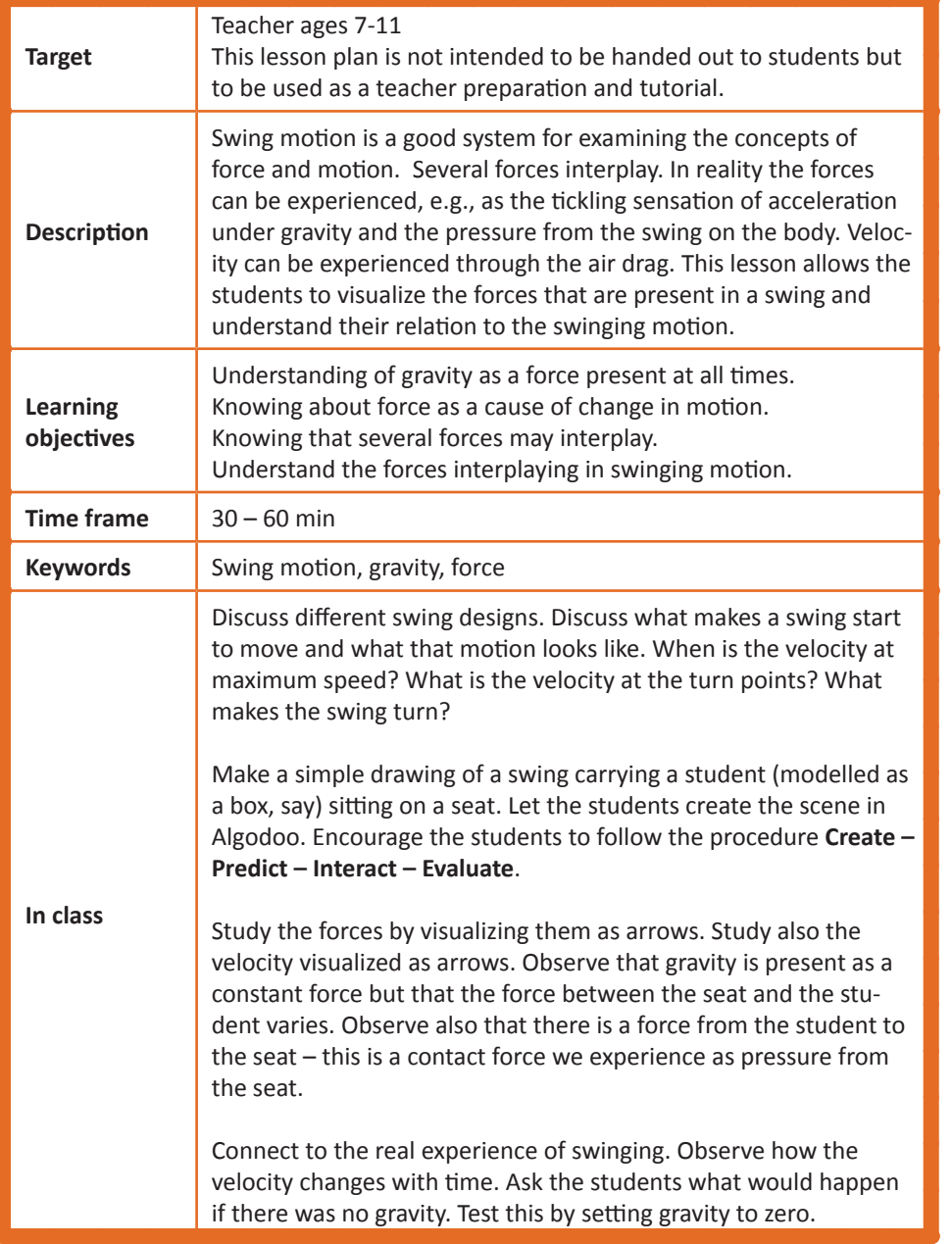

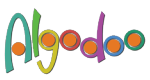

#### **Create a scene**

Create a plane. Create a swing using rigid elements and the hinge tool. You can also use the chain tool for more realism.

#### **Make a prediction**

Study the swing motion. When is the velocity at maximum value? Is the velocity ever zero? When is the contact force from swing to body at it its maximum. Why? Is the contact force ever zero? What happens if there is no gravity?

#### **Run/Interact**

Run the simulation and interact with it.

#### **Evaluate**

Study how the forces and velocities vary with time. Add a tracer to the swing to enhance the shape of the motion.

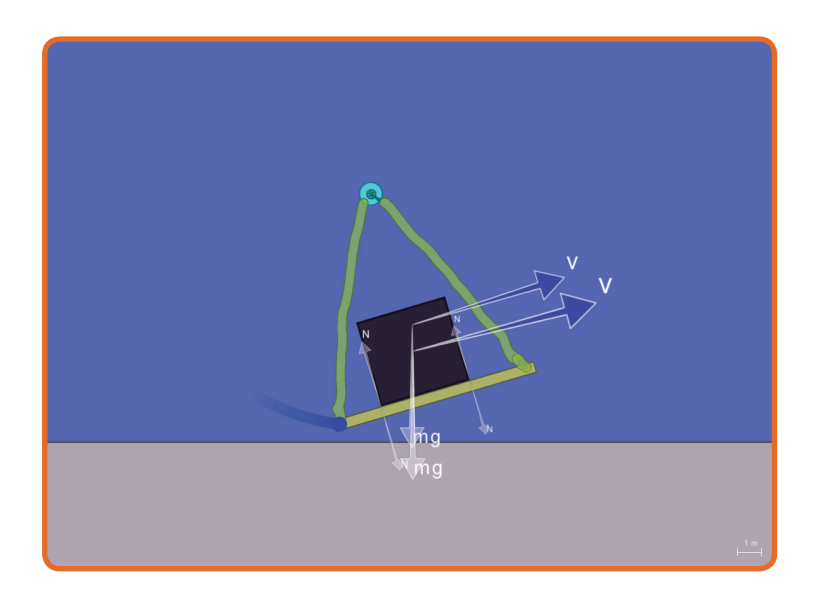

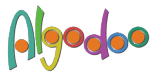

#### <span id="page-9-0"></span>**7. rolling down a ramp (ages 7-11)**

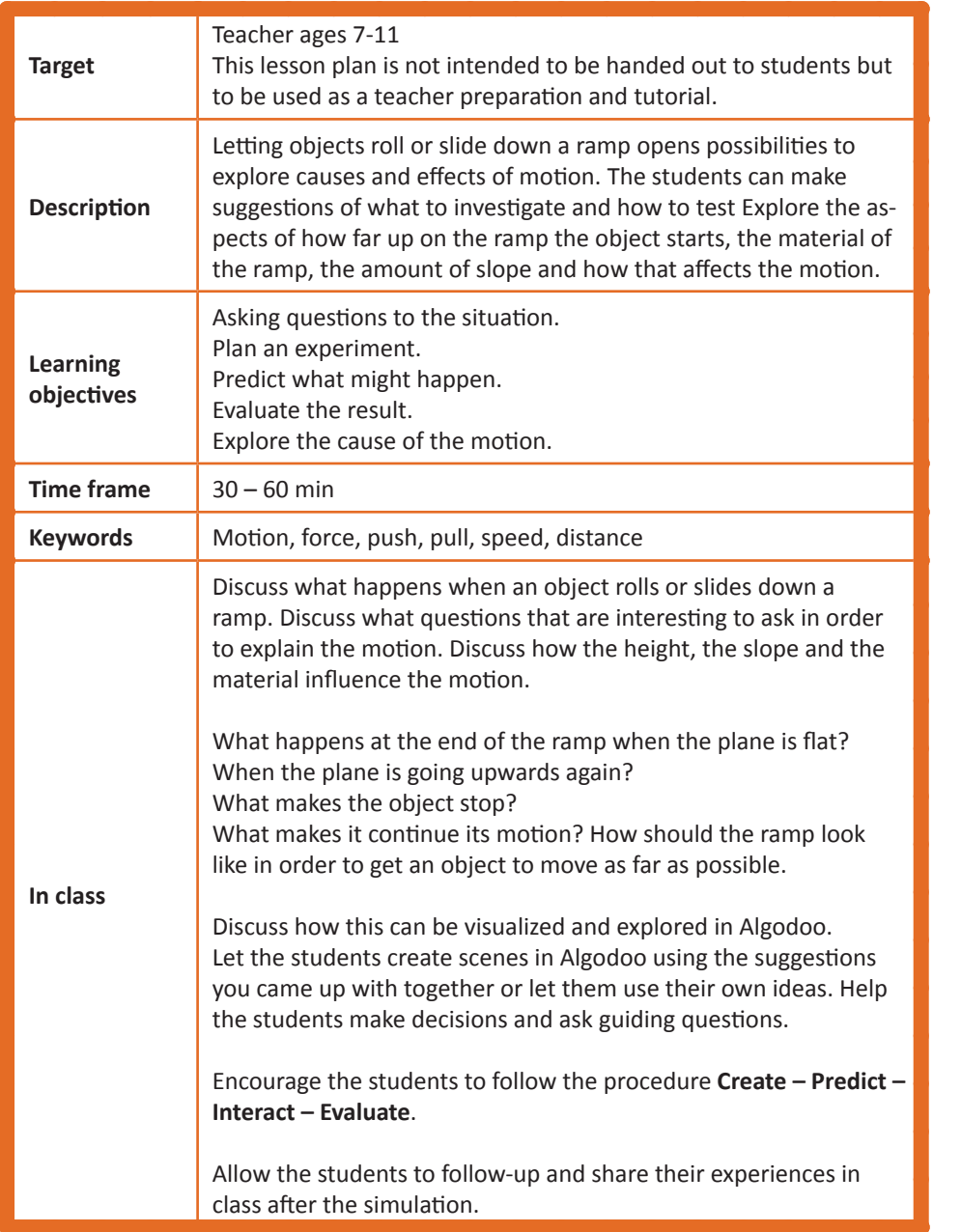

#### **Create a scene**

Use a plane as a ramp. Create an object (a box, a car with wheels, take a picture of an object). Add one or two planes to create a track with downhill, flat ground and uphill.

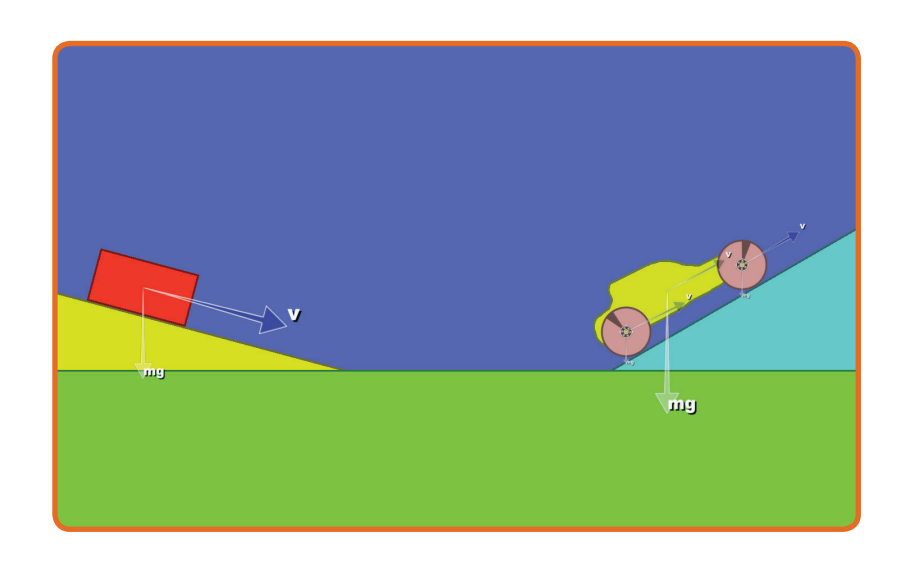

#### **Make a prediction**

How can the object be set into motion? What makes the object stop?

#### **Run/Interact**

Let the object slide or roll down the ramp. Rotate the plane (if you have a computer with accelerometer, tilt the PC) to model different slopes. Let the object slide or roll down to a flat surface and see how far it goes. Let the object roll or slide down to an uphill and see how high up it goes. Change the material of the ramp to give it more or less friction and explore the motion.

#### **Evaluate**

When does the object roll really far? When does it roll high? How does the material influence the motion?

#### <span id="page-10-0"></span>**8. Float and sink (ages 7-11)**

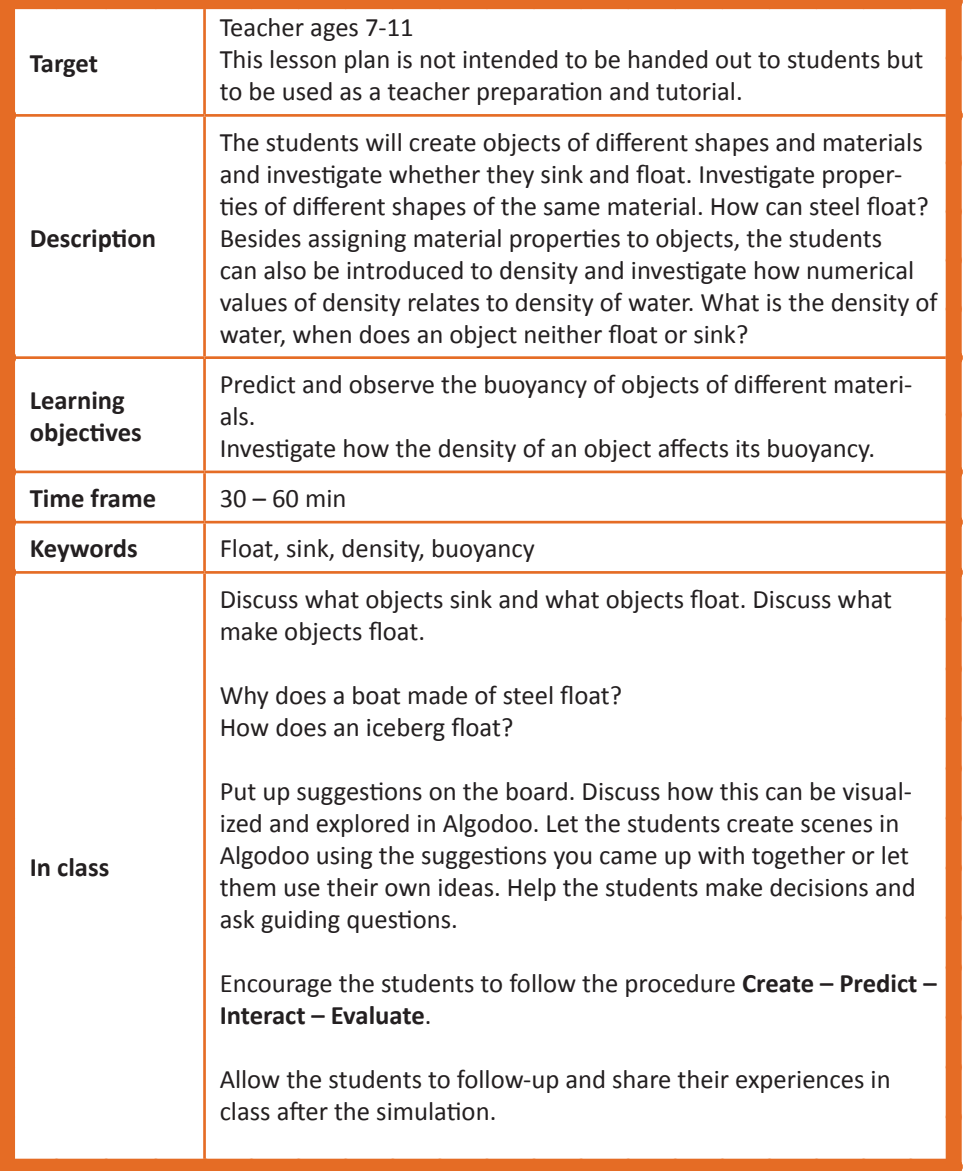

#### **Create a scene**

Create a container, about 2 m wide by using for example the brush tool. Drawing a large body inside the container and select Liquify under Geometry actions. Run the simulation to fill the container. Create an object and clone it to make a number of objects of equal size. Assign different material to the objects.

#### **Make a prediction**

Which objects will float and which will sink?

**Run/Interact** Run the simulation and watch objects float and sink.

# mg  $\nabla$ mg

#### **Evaluate**

What properties are different between the objects? Why do some float and why do some sink? What happens with the water when the objects are put in?

#### **Revise scene**

Create an iceberg. Remove items from the container if it gets too crowded.

#### **Make a prediction**

How do you expect the iceberg to float? What happens when the iceberg melts or pieces fall off? What happens if you turn the iceberg into water?

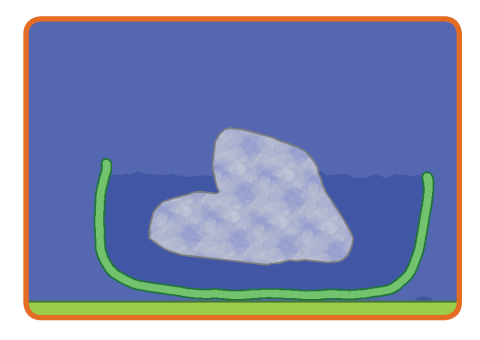

#### **Run/Interact**

Run the simulation. Use the knife and cut pieces of the iceberg to change its shape. You may have to remove the pieces.

#### **Evaluate**

How does the iceberg float? What happens when its shape is changed? How does the water level change when the iceberg melts?

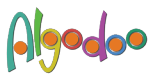

#### <span id="page-11-0"></span>**9. MIRRORS (ages 7-11)**

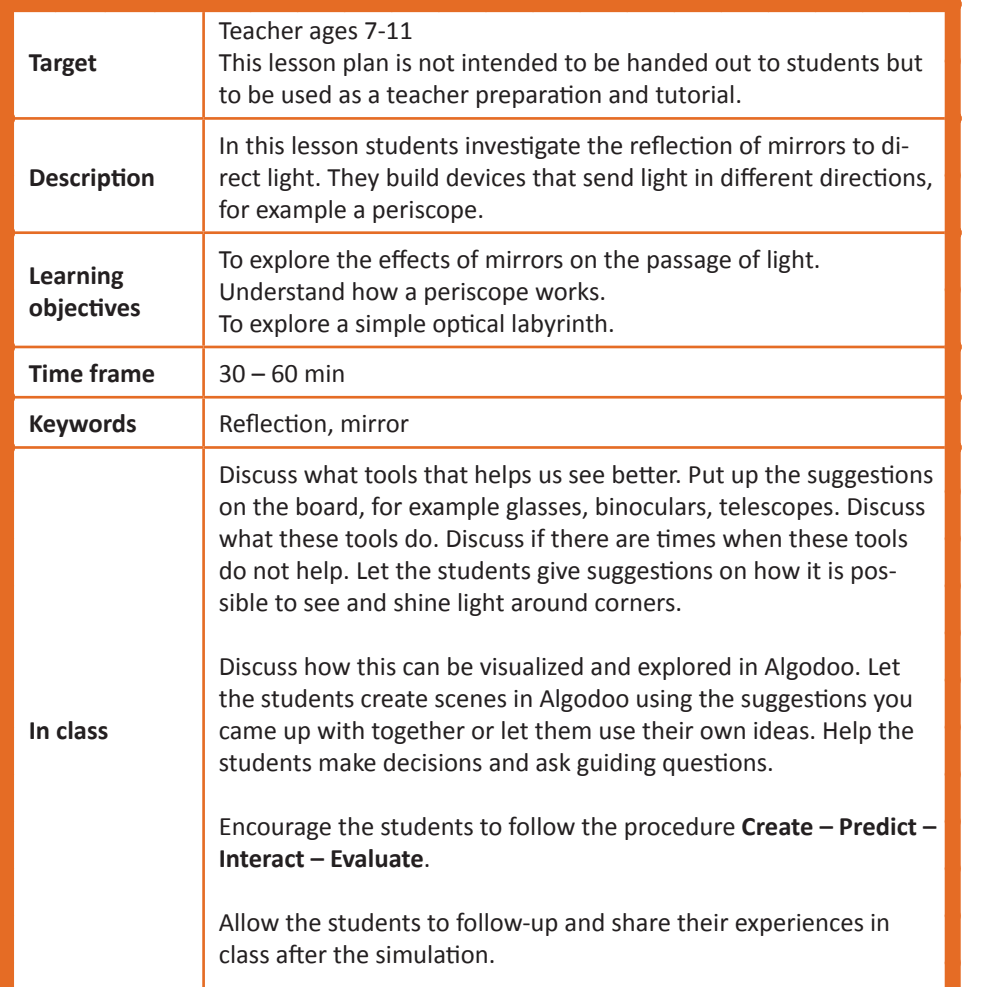

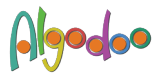

#### **Create a scene**

Create a periscope. Mirrors are modelled by setting index of refraction to infinity. Use for example two lasers of different colors to represent the object that is observed through the periscope.

#### **Make a prediction**

What angle should the mirrors have? Will the picture appear upside down?

#### **Run/Interact**

Rotate mirrors to see what happens to the light beams. Rotate lasers to see what happens to the beam.

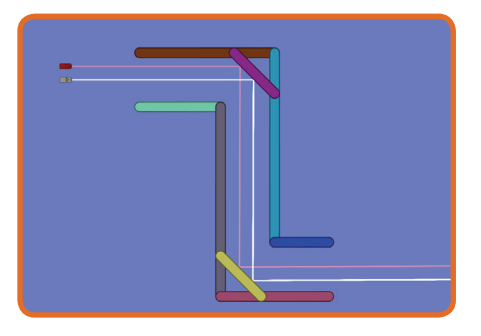

#### **Evaluate**

How does the angle between the light beam and the mirror affect the reflected light beam?

#### **Revise scene**

Create a laser labyrinth with a starting point and an end point using for example the brush tool. Put a laser at the starting point. Set the fading distance of the laser to maximum.

#### **Make a prediction**

How can the laser beam be guided through the labyrinth?

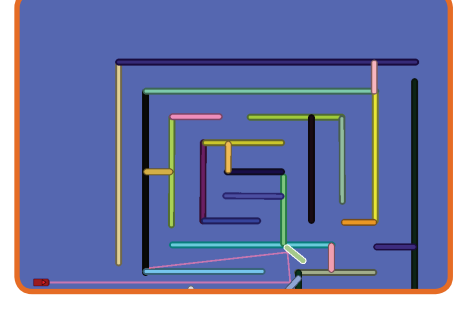

#### **Run/Interact**

Put mirrors in the labyrinth in order to guide the laser beam through the labyrinth. Use for example the brush tool to make the mirrors and set the index of refraction to infinity. Rotate and move mirrors for guiding.

#### **Evaluate**

Based on your solution to the labyrinth, is it possible to use fewer mirrors?

#### <span id="page-12-0"></span>**10. Rainbows (ages 7-11)**

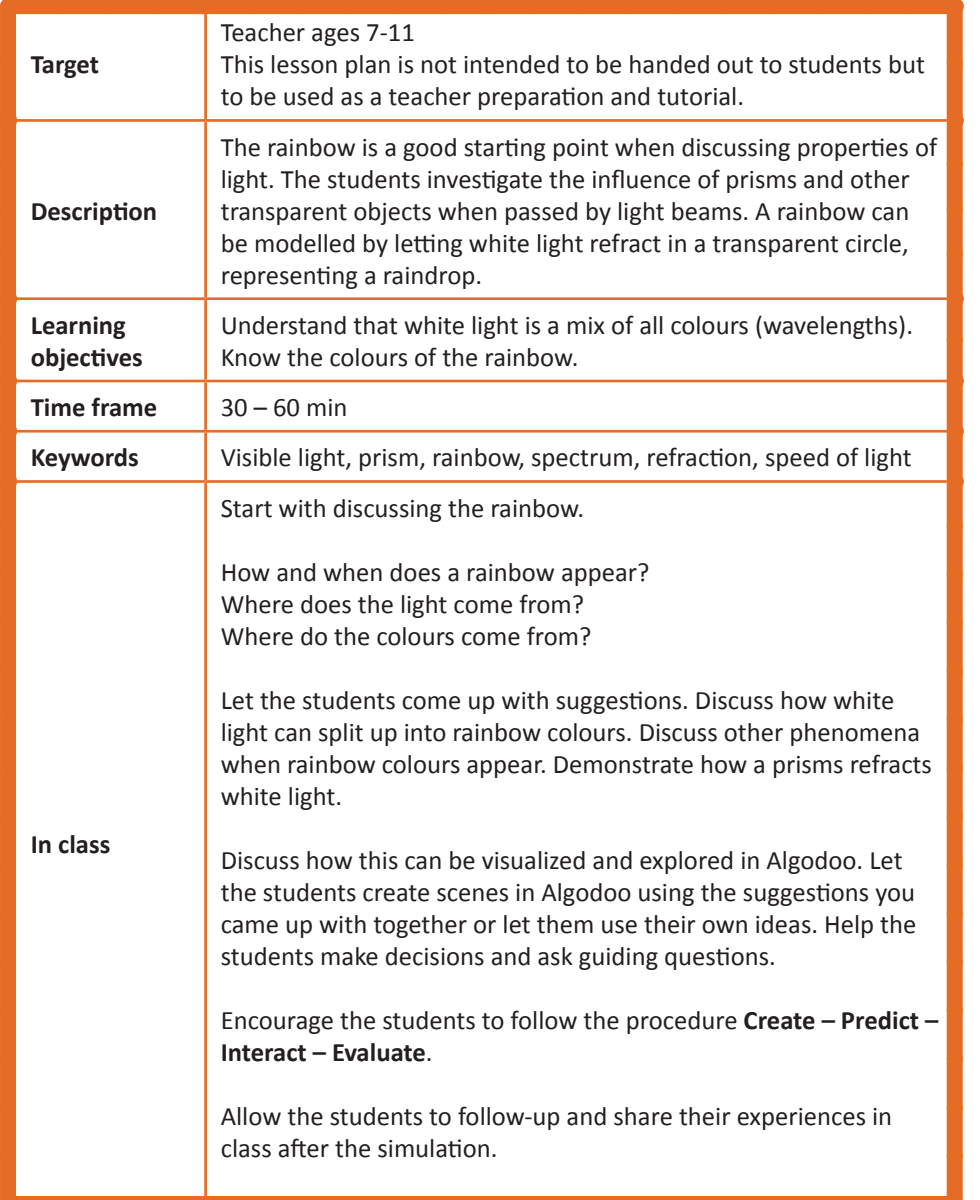

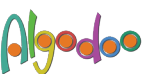

#### **Create a scene**

Create a prism by using the polygon tool and setting material to glass.

#### **Make a prediction**

What happens when white light hit the prism? Is the light white all the way through the prism? What happens when the color of the laser beam is changed? Do all colors behave the same?

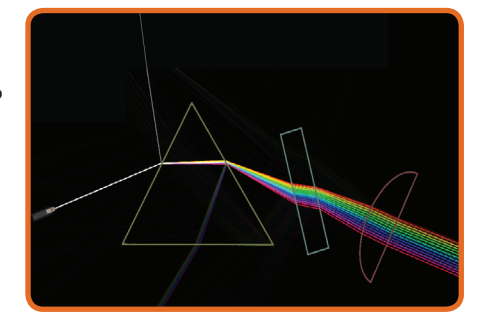

#### **Run/Interact**

Let a white light beam shine at the prism. Create white light by decreasing Saturation. Rotate the prism, move the light beam to watch the effects.

#### **Evaluate**

Add more glass objects after the prism and investigate what happens with the scattered light from the prism. How do the different colors behave? Do they refract in the same way?

#### **Revise scene**

Model a raindrop by creating a transparent circle with refraction index 1.3.

#### **Make a prediction**

What happens with a white light beam when it hits the raindrop?

#### **Run/Interact**

Let a white laser represent the sun and let the beam hit the raindrop. Rotate laser or move it up and down to alter the angle of incidence. What happens with the intensity of the refracted light?

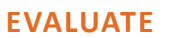

Which refracted beam is actually the rainbow? What happens with the light that goes out on the other side of the rainbow?

*white.*

*The rainbow appears because the intensity of the reflected beam depends on the angle between the incident beam and the reflected beam. The most intense beam is at 40°-42°. This is not the case for the light that goes through the raindrop which means that it will be blended and appears* 

## <span id="page-13-0"></span>**11. Centre of gravity (ages 11-14)**

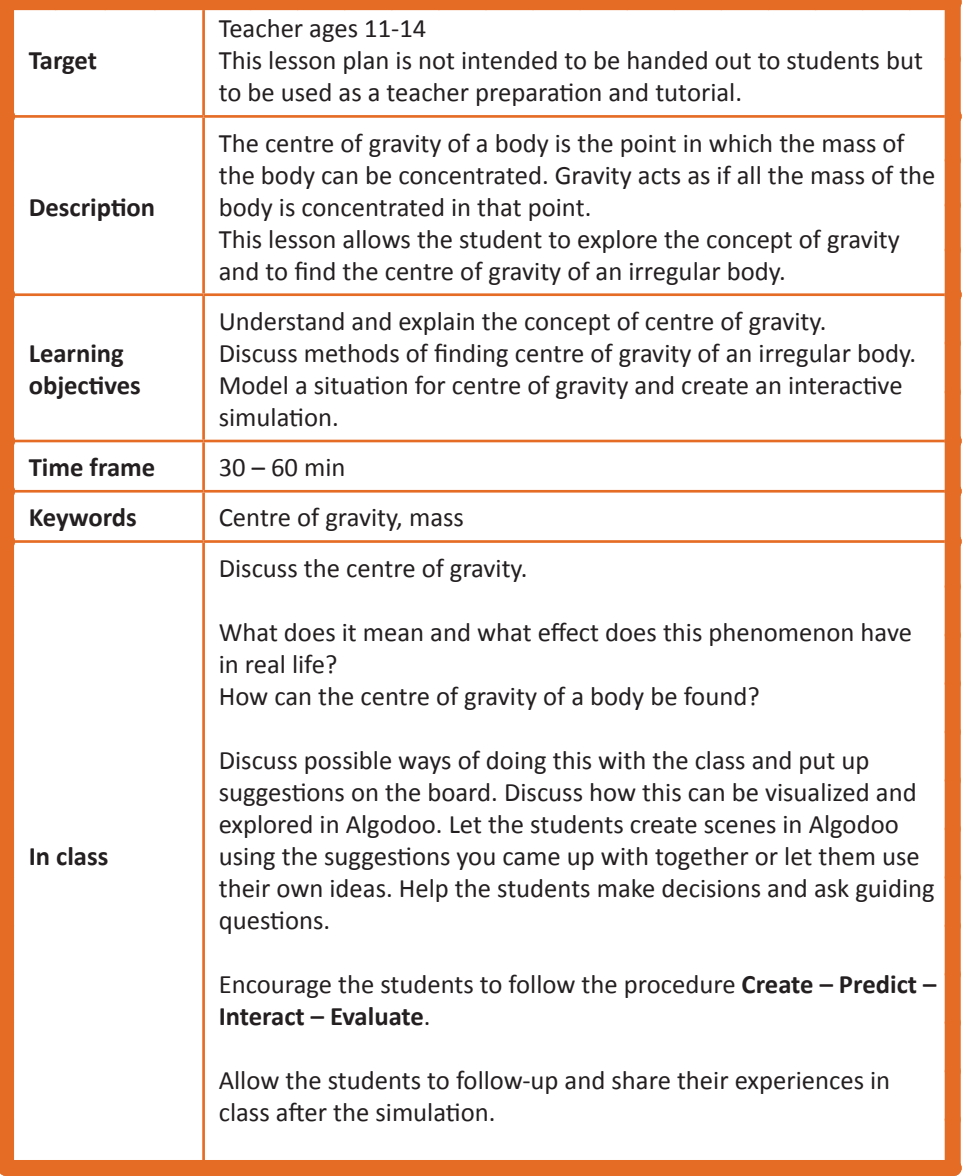

#### **Create a scene**

Create an irregular body, using for example the brush and the CGS-tool, or use a camera to take a picture of your friend and use her shape. Clean-cut the picture and suspend the body using a hinge.

#### **Make a prediction**

Estimate the center of gravity.

#### **Run/Interact**

Start the simulation. The body will probably start oscillating so it might be necessary to help stopping it using the hand tool. When still, glue a massless, vertical, straight line from the hinge. Choose another spot for the hinge and glue another massless, vertical line. Repeat a couple of times to get 3-4 lines through centre of gravity.

#### **Evaluate**

Where do the lines intersect? Compare with the gravity vector.

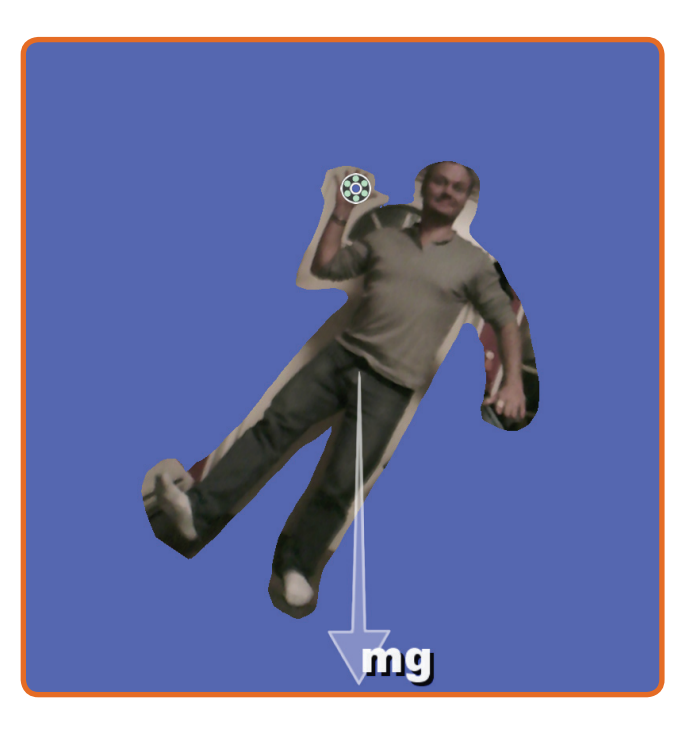

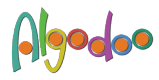

#### <span id="page-14-0"></span>**12. tipping truck (ages 11-14)**

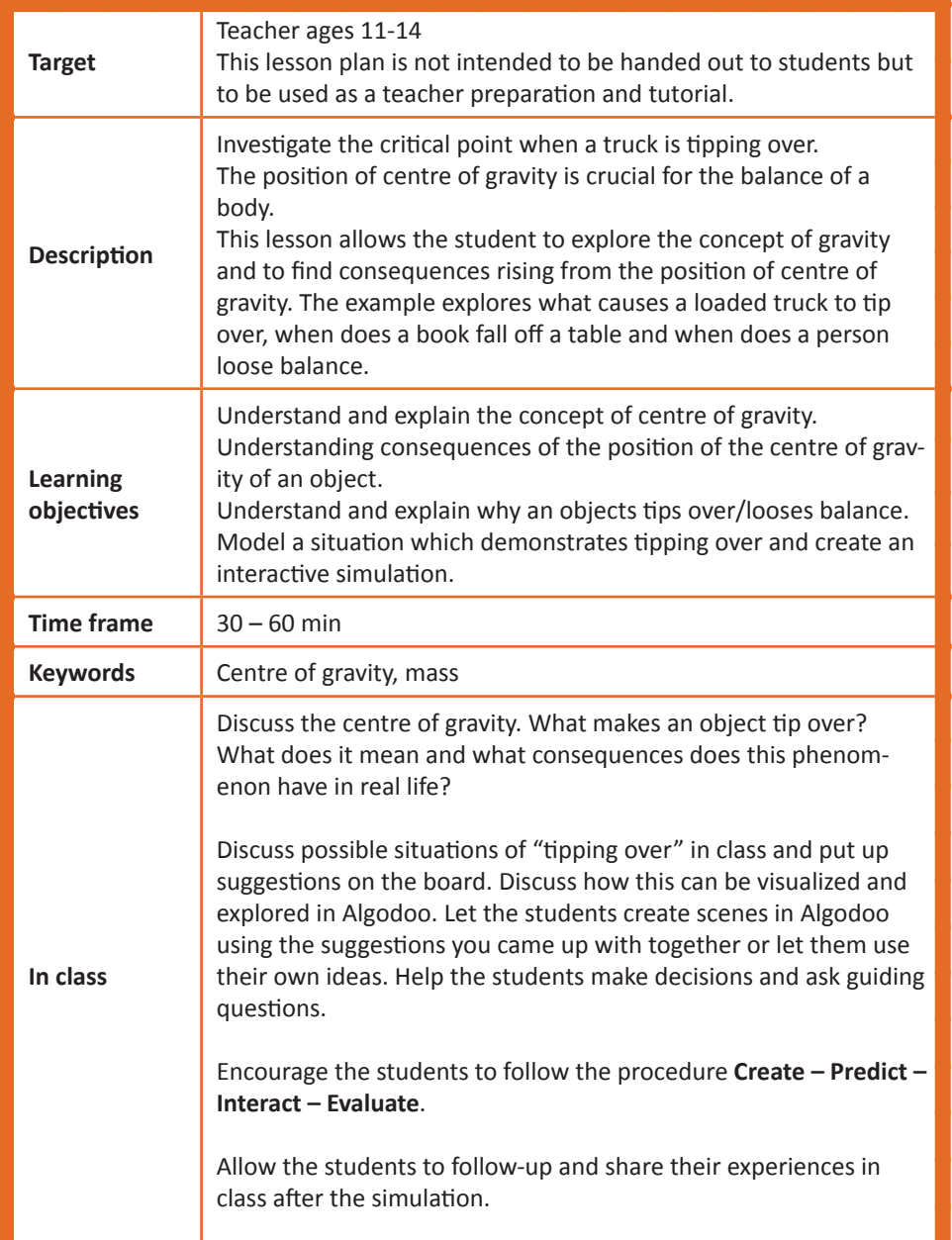

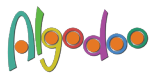

#### **Create a scene**

Create a plane as a slope and make sure friction is high enough to prevent sliding. Create a number of "trucks" by using boxes with different density to model different ways of loading a truck. The truck should be seen from the rear.

#### **Make a prediction**

Which truck will tip over first when the plane is tilted?

#### **Run/Interact**

Start the simulation. Rotate the plane (if you have a computer with accelerometer, tilt the PC) and watch the trucks tip over.

#### **Evaluate**

Why do the trucks tip over? How should the truck be loaded in order to prevent tipping over? Where is the centre of gravity?

*Note: Observe the position of the gravity vector.*

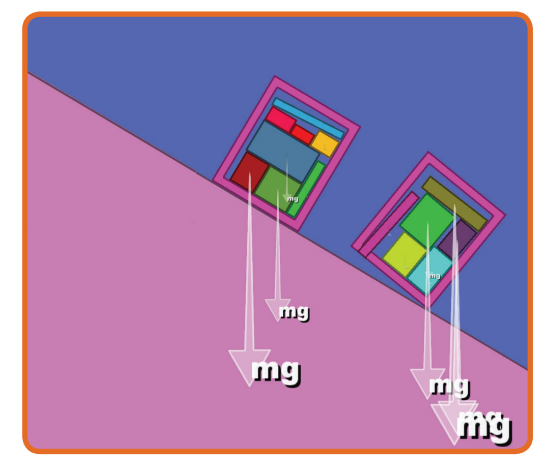

#### **Revise scene**

Rearrange the loading in the trucks in order to make them more stable.

#### **Make a prediction**

How much can the plane be tilted before a truck will tip over? Which truck will tip over first?

#### **Run/Interact**

Start the simulation. Rotate the plane (if you have a computer with accelerometer, tilt the PC) and watch the trucks tip over.

#### **Evaluate**

Why do the trucks tip over? How should the truck be loaded in order to prevent tipping over? What consequences may this have in real life situations?

#### <span id="page-15-0"></span>**13. The seesaw (ages 11-14)**

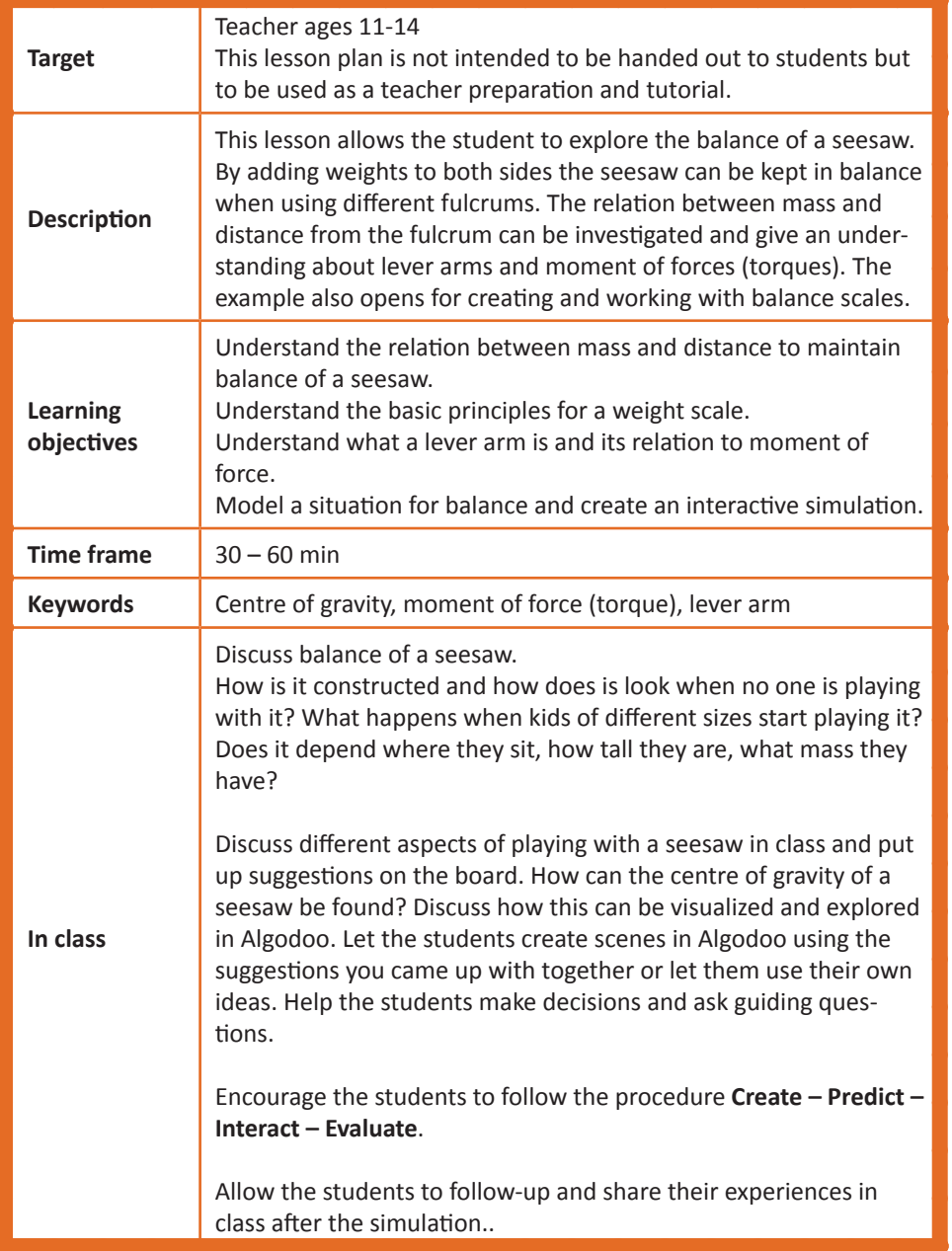

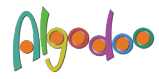

#### **Create a scene**

Create a plane. Create a seesaw with a fulcrum and a long rectangular box. Create objects with different sizes and densities and spread them on the seesaw. Or use the camera and take pictures of your friends and yourself.

#### **Make a prediction**

When is the seesaw in balance? How does the seesaw's own mass influence balance?

#### **Run/Interact**

Start the simulation. Move the objects on the seesaw to make it balanced. Rotate the seesaw (if you have a computer with accelerometer, tilt the PC) and watch the trucks tip over. and observe what happens.

#### **Evaluate**

What happens when an object is moved towards or from the fulcrum respectively? What is the relation between mass of the object and distance from the fulcrum? Relate the mass of the object to the normal force and gravity.

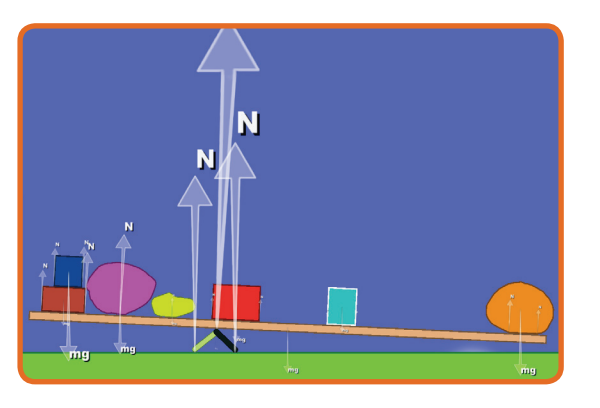

Suggestions for additional scenes modeling center of gravity, moment of force and lever arm:

**Balancing book:** When does the book fall off the table? Create a book sticking out from a table and find the critical point when the book falls to the floor.

**Falling friend:** What makes your friend fall with respect to centre of gravity? Take a picture of you friend, clean-cut and stand her on the floor. Tilt/rotate until she falls. **Weight scales:** How is a simple scale constructed? Create a scale and use if for weighing different objects.

#### <span id="page-16-0"></span>**14. FRICTION OF A SLIDING OBJECT (ages 11-14)**

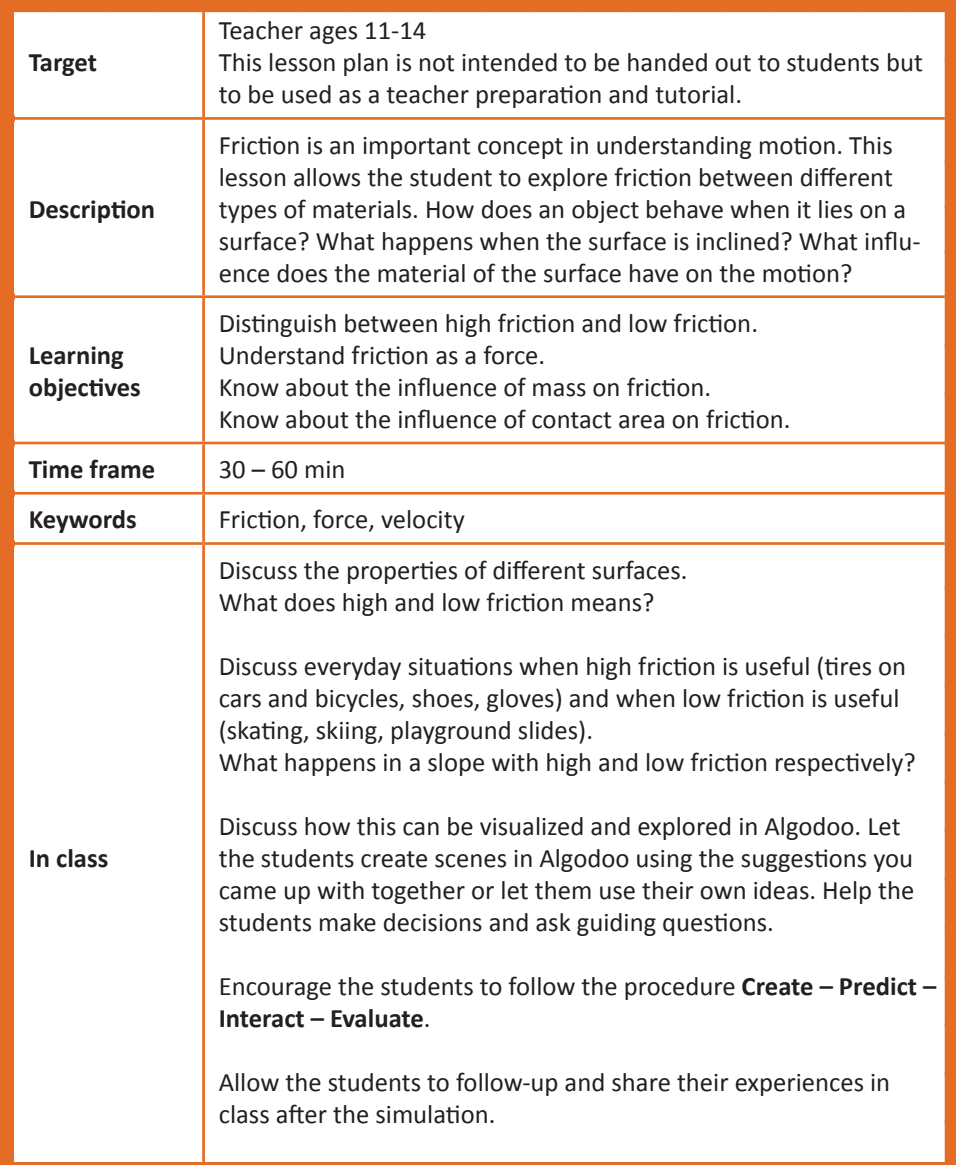

#### **Create a scene**

Create several slopes by using the plane tool. Assign different frictions/materials to the slopes. Turn on force and velocity vector visualization. Use a small boxes to investigate friction by letting it slide on the different surfaces.

#### **Make a prediction**

Are there differences in how the box is picking up speed when sliding down the different surfaces? Why?

#### **Run/Interact**

Start the simulation and watch the box slide down the different slopes.

#### **Evaluate**

What happens when the angle of the plane is increased? Decreased? Is it the same for all planes?

#### **develop scene**

Create several parallel planes using rectangular boxes of different materials.

Add a stopper on each end to prevent the box from falling off the track. Use identical boxes on each track to watch the simultaneous sliding down the planes with different friction properties.

Investigate the influence on contact area on friction by using boxes of different sizes. Make sure the boxes have the same mass.

Investigate the influence of mass on friction by assigning different mass to the boxes.

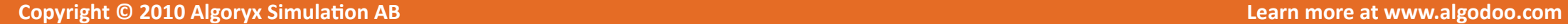

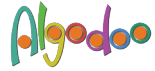

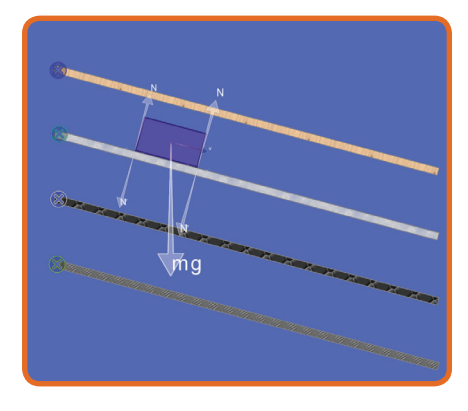

#### <span id="page-17-0"></span>**15. GALILEO'S INCLINED PLANES (ages 11-14)**

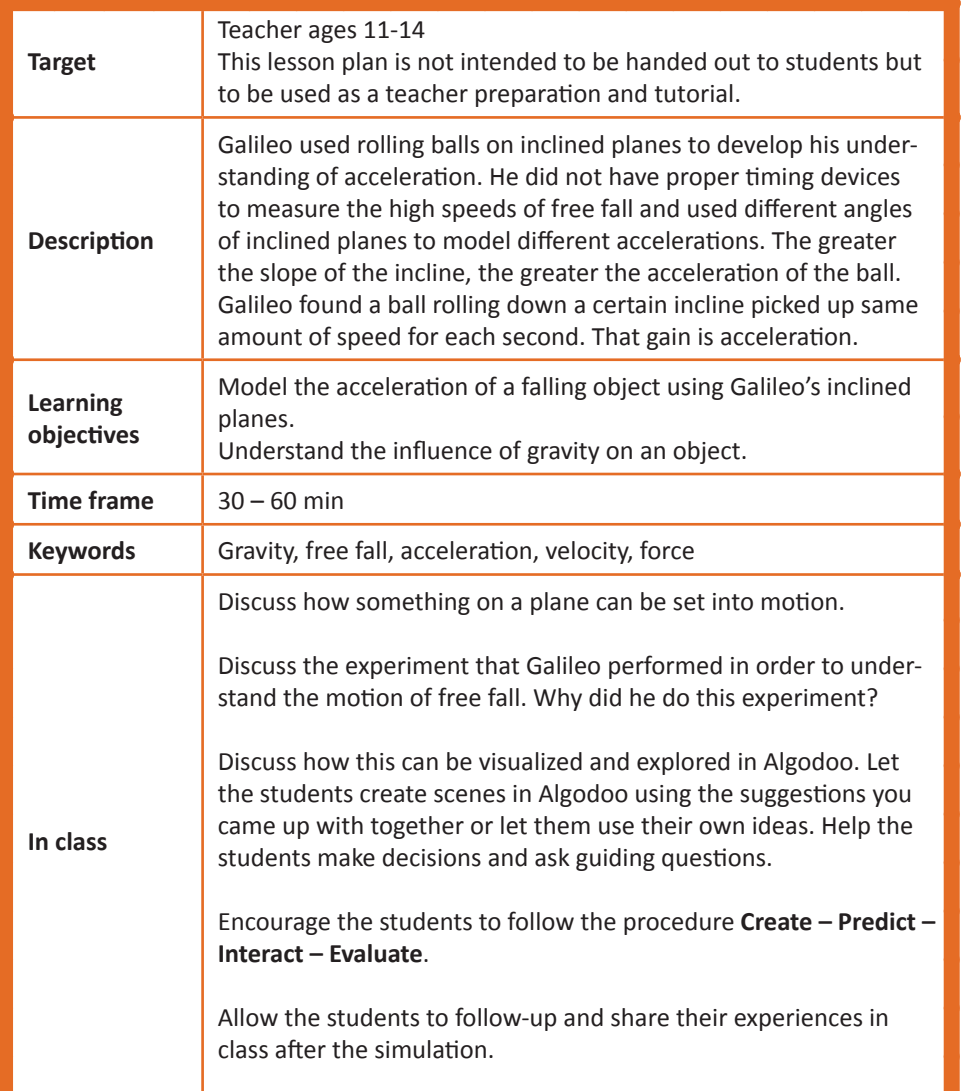

#### **Create a scene**

Create five rectangular boxes as planes and rotate them to the different angles between 0° and 90°. Make the planes frictionless. Use identical boxes to slide down the planes. A rectangular box, fixed to the background, can be used as a starting device. Remove the shelf at the start to make the boxes start simultaneously.

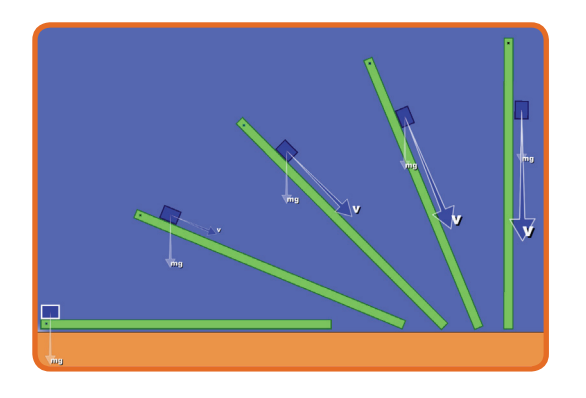

#### **Make a prediction**

Which box reaches the end of its plane first?

#### **Run/Interact**

Start the simulation and watch the boxes slide down the planes.

#### **evaluate**

Which plane is faster? Which ball is picking up the most speed for each second? Is it possible to check how much speed the balls are picking up? Run the simulation again and check for velocities. Observe which forces that are involved in the motion. What is the acceleration of the vertical plane? Is there a pattern in how speed is picked up for each plane?

#### **Run/Interact**

Run the simulation as an experiment. Make sure that velocity representation and values are turned on. Use a timer and pause the simulation every second. Write down the velocity for each box in a table. Plot velocity as a function of time and study the graphs.

#### **Evaluate**

What does the slope of the graph mean?

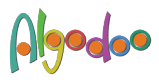

#### <span id="page-18-0"></span>**16. TWO TRACK PROBLEM (ages 11-14)**

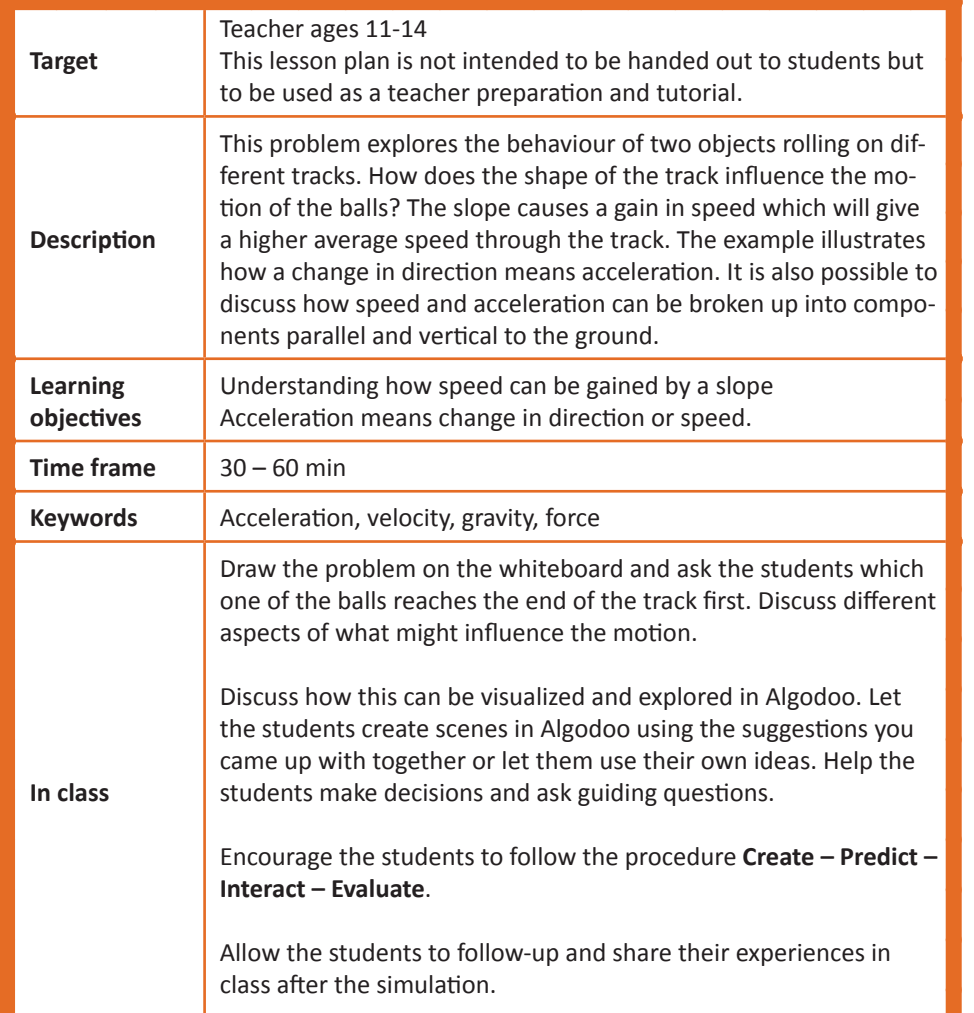

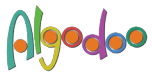

#### **Create a scene**

Make the two tracks using rectangular boxes. Try to make smooth transitions in order to prevent bouncing. Assign steel to the balls and set the restitution to zero in order to prevent bouncing of the balls.

#### **Make a prediction**

Which boll reaches the end of its track first?

#### **Run/Interact**

Collect the bets and start the simulation and watch the ball roll on the two tracks. Note: Run the simulation without velocity representation first.

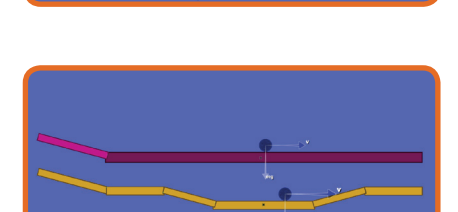

#### **evaluate**

How can we explain that the ball that roll the longest way reaches the finish first? Discuss changes in velocity. In which places do we have acceleration and how does that affect the motion?

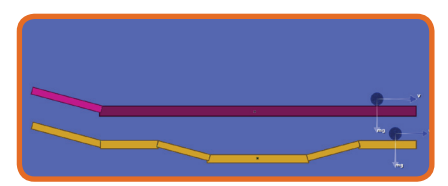

#### **Run/Interact**

Run the simulation again and use velocity vector representation to discuss how the box is gaining speed in the slope.

#### **Evaluate**

Which type of track is fastest? Is a straight track always slower than an up-and-downtrack?

Make different tracks to check different hypothesis.

Measure the speed of the ball at different places on both tracks and calculate the average speeds.

## <span id="page-19-0"></span>**17. Free fall (ages 11-14)**

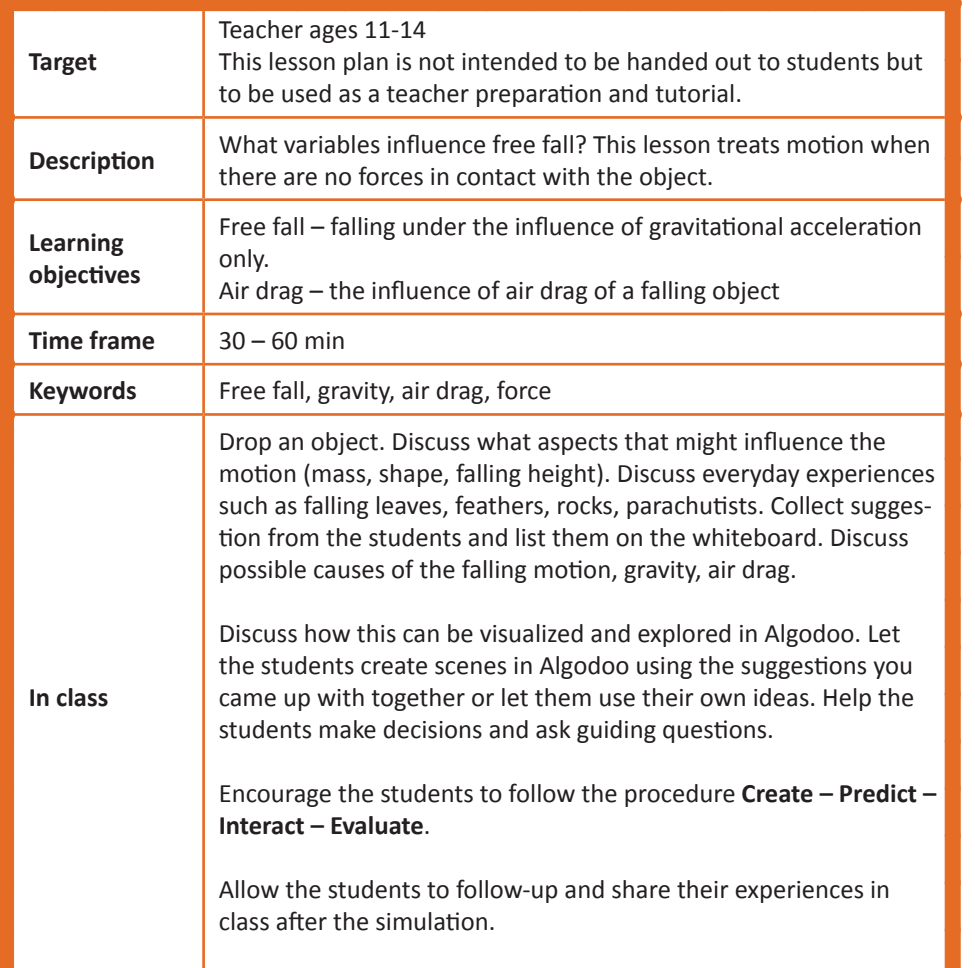

#### **free fall - Create a scene**

Create one plane to work as ground and one as a shelf from which objects can fall. Create a number of objects with different shapes and masses for comparison. Make a small light ball, a large heavy ball, assign different materials to the same shape. Make a large featherlight object likely to fall slowly. Let all the objects start from the shelf plane. Make sure that Air drag is turned off.

#### **Make a prediction**

Which object should come down first?

**Run/Interact** Remove the shelf plane, press Play, and watch the objects fall.

#### **evaluate**

Which object fell to the ground first? Why? Compare velocities of the falling objects.

#### **Fall with air drag - Revise the scene**

Turn on Air drag. Use the same objects as with the previous scene.

#### **Evaluate**

What does the slope of the graph mean?

**Make a prediction** Which object will now come down first?

#### **Run/Interact**

Remove the shelf plane, press Play, and watch the objects fall.

#### **Evaluate**

Are there differences in how the objects fall? Compare velocities of the falling objects.

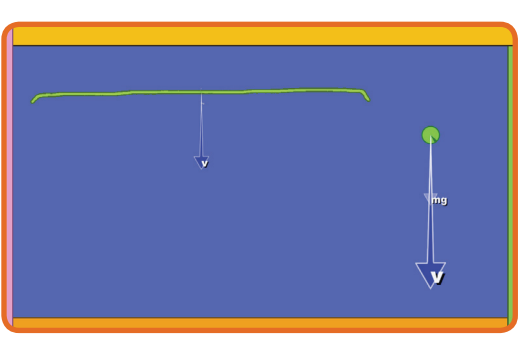

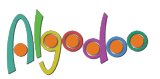

#### <span id="page-20-0"></span>**18. parachuting (ages 11-14)**

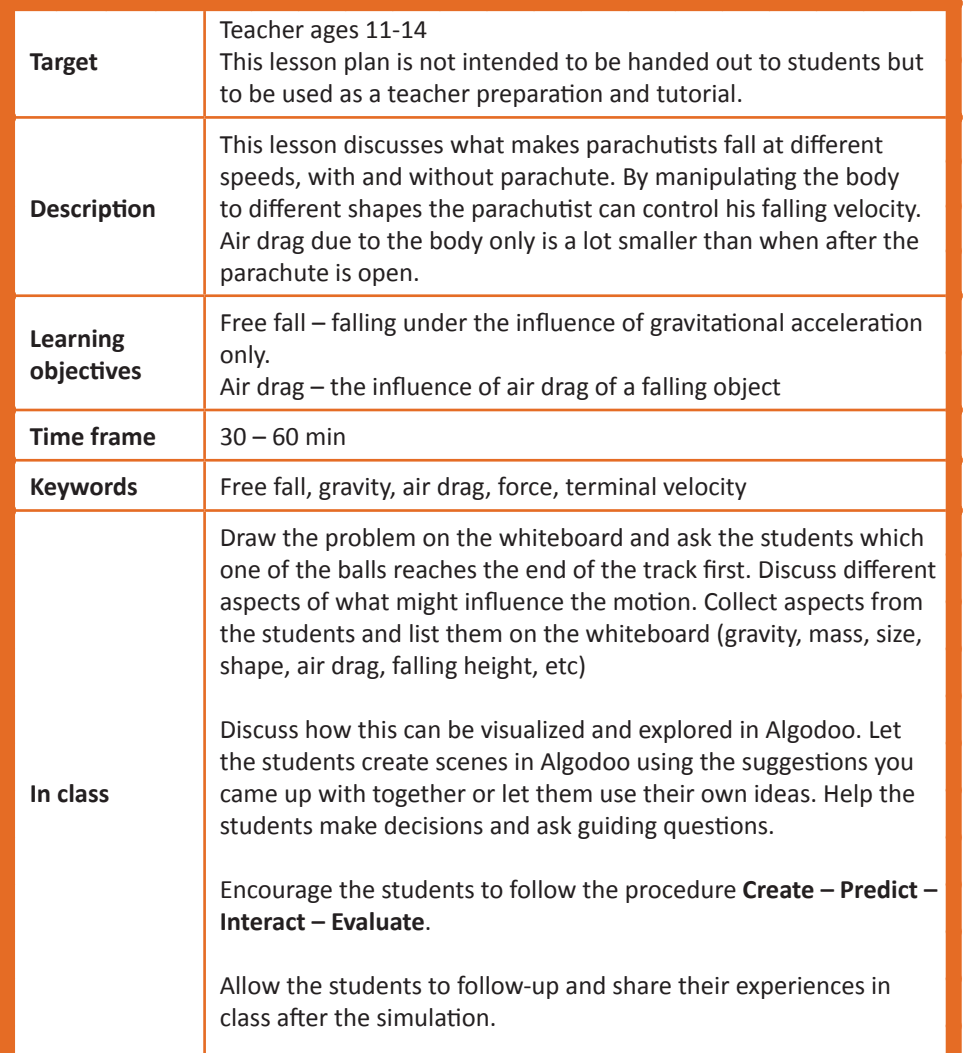

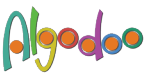

#### **Create a scene**

Draw two parachutists or use the camera to take pictures of your friends. Make one of them twice as heavy as the other. Create one plane as ground and one as a shelf from which the parachutists jump.

#### **Make a prediction**

Which parachutist will hit the ground first if there is no air drag?

#### **Run/Interact**

Remove the shelf plane, press Play, and watch the parachutists falling.

Compare the velocities of the two parachutists. How do the shape and mass affect the motion?

#### **Revise scene**

Turn on air drag.

**evaluate**

#### **Run/Interact**

Remove the shelf plane, press Play, and watch the parachutists falling.

**Make a prediction** With air drag, which parachutist will now hit the ground first?

#### **Evaluate**

Compare the velocities. How does air drag affect the motion? What is the influence of mass on the motion?

#### <span id="page-21-0"></span>**19. REFLECTION AND REFRACTION (ages 11-14)**

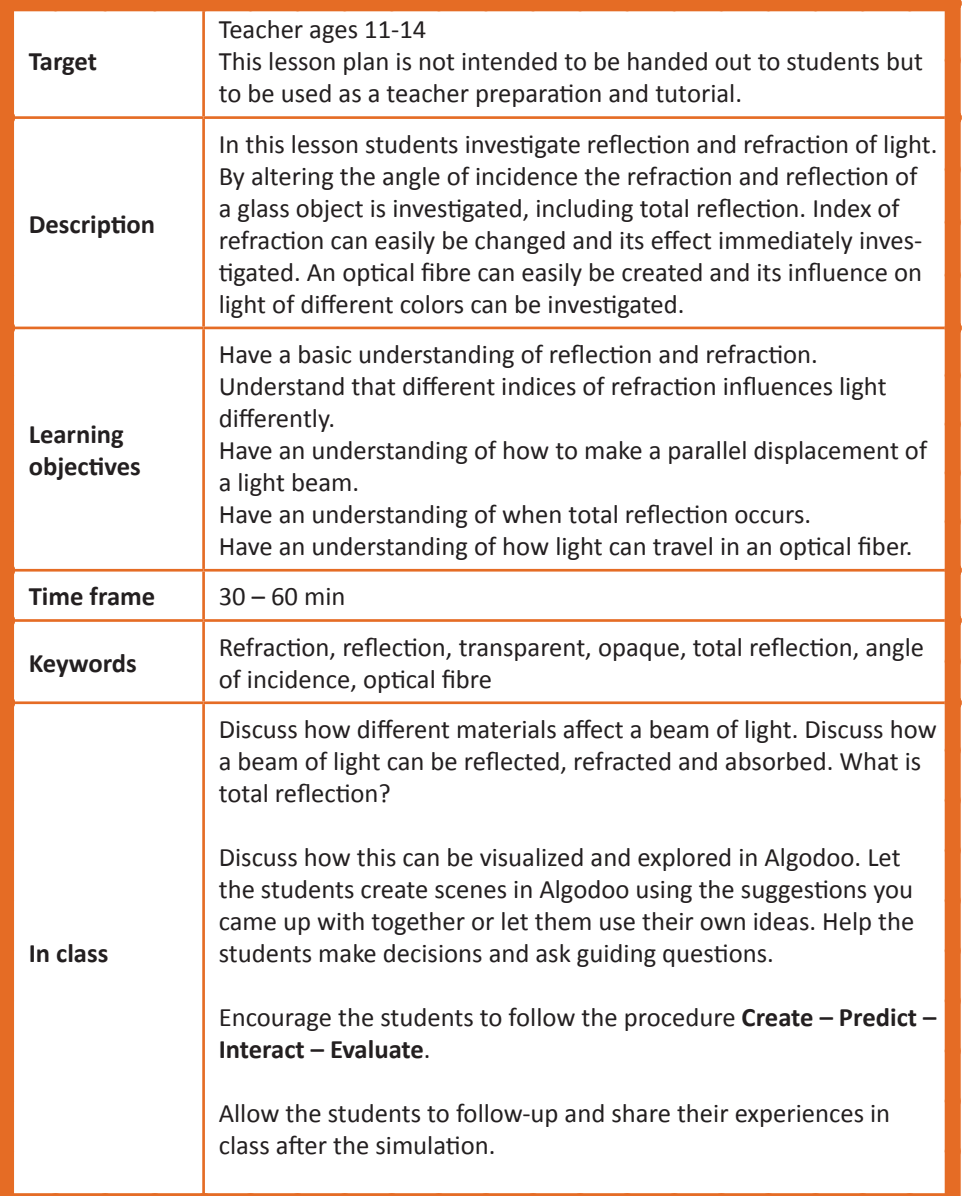

#### **Create a scene**

Create glass blocks by using the rectangle tool.

#### **Make a prediction**

How will the glass influence the laser beam? What happens when light from air hits the glass? What happens when light from glass hits air?

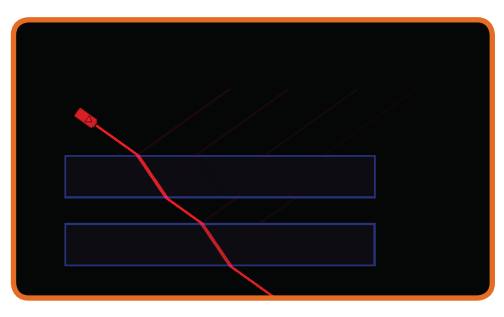

#### **Run/Interact**

Point a laser beam towards the glass blocks. Rotate the laser to change the angle of incidence. Change the index of refraction.

#### **evaluate**

What does a high index of refraction do to the light compared to a low index of refraction? What is the difference between light hitting an air-glass boundary and light hitting a glass-air boundary? Can you find an angle of total reflection when all the light reflects and none transmits?

#### **Revise scene**

Create optical fibers of glass by using the brush tool. Make different shapes of fibers.

**Run/Interact** Can the optical fiber have any shape? Do all colors of light work?

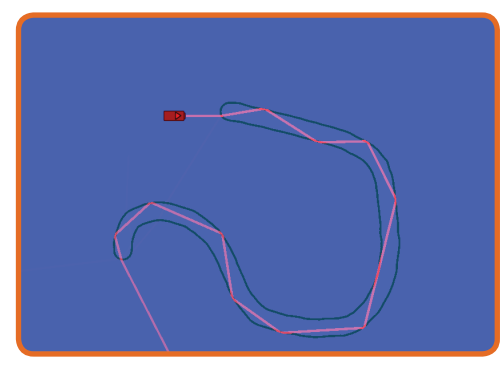

#### **Make a prediction**

Add lasers and direct it into the fibers. Rotate the laser and investigate what happens to the light beams as it travels through the fiber. Does the beam always go through the whole length of the fiber?

#### **Evaluate**

Explain how the light travels through the fiber. What happens when white light is used?

#### <span id="page-22-0"></span>**20. MARBLE PYRAMID (ages 11-14)**

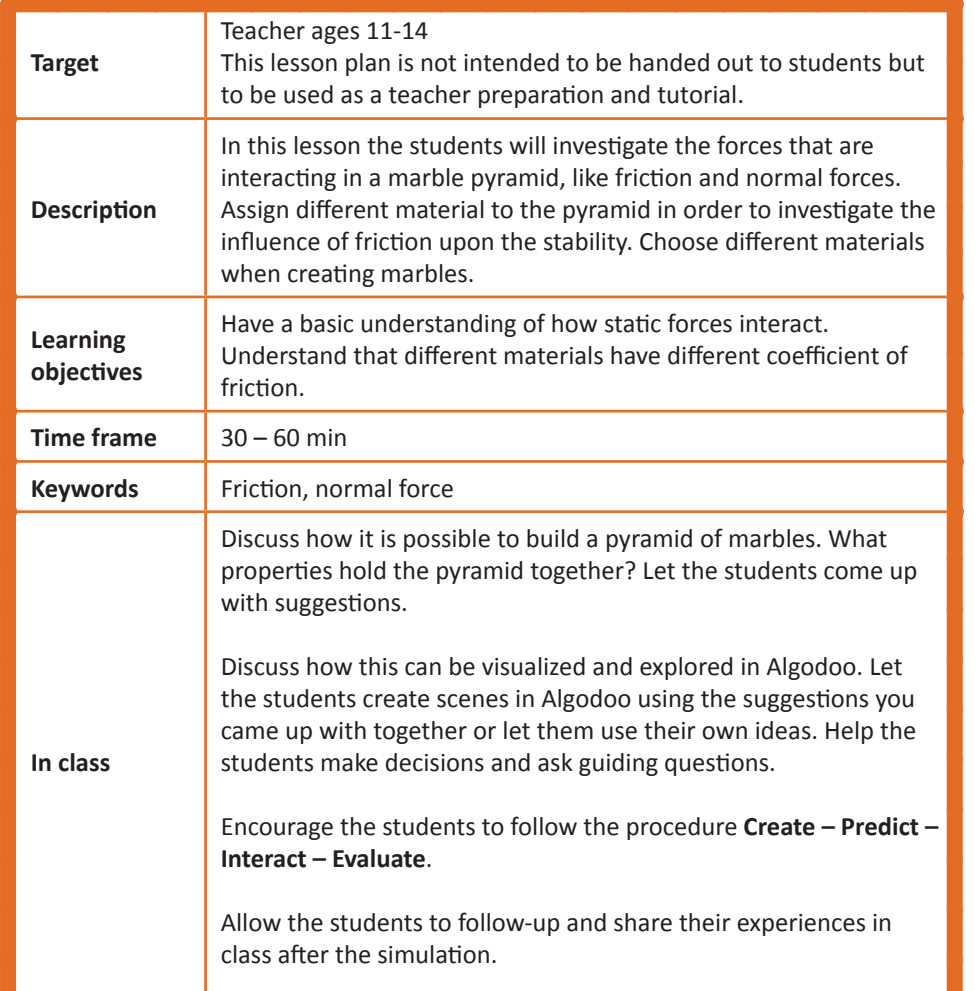

#### **Create scene**

Create a small pyramid using three circles. Turn on force visualization.

#### **Make a prediction**

Will the pyramid collapse? What forces are involved?

#### **Run/Interact**

Start the simulation and study what forces that are involved. Assign different materials having different friction coefficients to the pyramid and watch what happens?

#### **Evaluate**

What material or friction coefficient did you assign to the marbles? Why? How did you do to make the pyramid collapse? Why?

#### **Revise scene**

Create a large pyramid using marbles of the same size.

#### **Make a prediction**

What material would be good for a marble pyramid? How high can the pyramid be built? Where does the pyramid start collapsing?

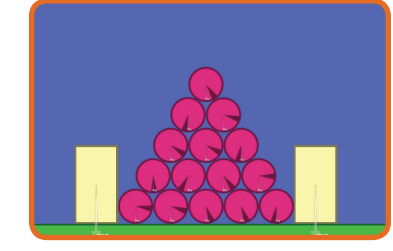

#### **Run/Interact**

Start the simulation. Assign different materials to the pyramid and investigate whether it collapses or not. Try different materials/friction coefficient to build an as high pyramid as possible.

#### **Evaluate**

What material did you choose for the different pyramids? Why?

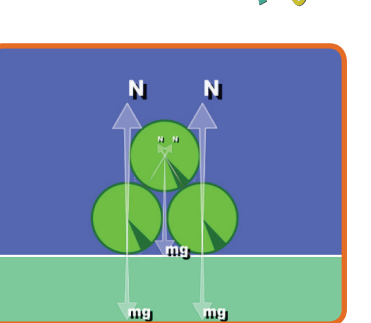

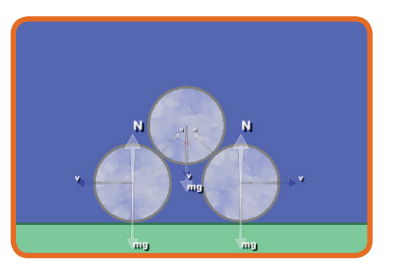

## <span id="page-23-0"></span>**21. gas (ages 11-14)**

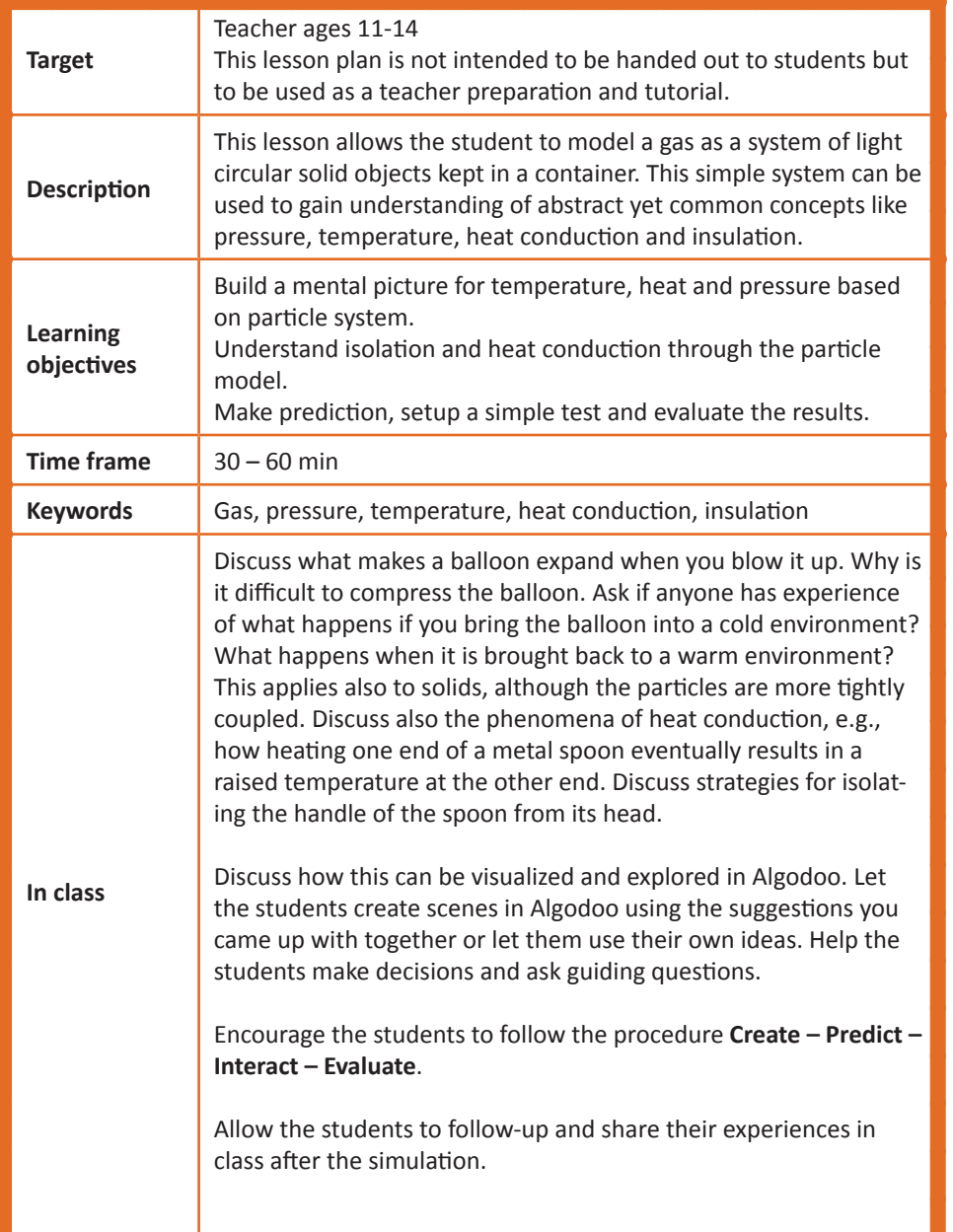

#### **Create a scene\***

Create a container made of four fixed walls and a movable inner wall. Create a circular particle and give it a light mass. Set the restitution (bounciness) of the walls and particle to 1. Make copies of the particle to fill the container.

\*Creating this scene requires switching to "medium mode" in the options panel. This give access to a few more tools and settings. Furthermore, it is practical to turn gravity off in this lesson. You find this in the menu Options -> Simulation.

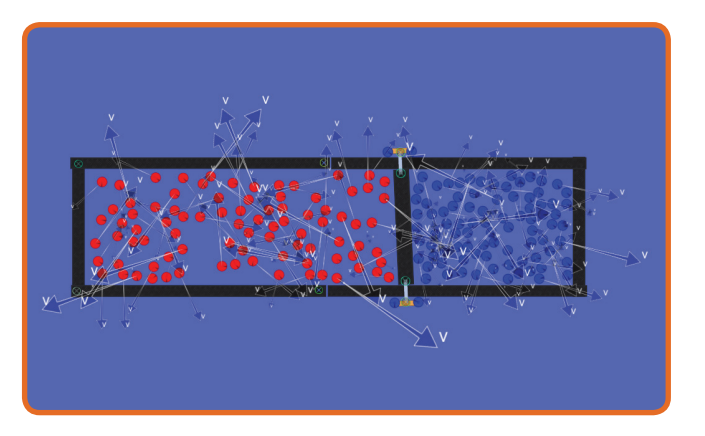

#### **Make a prediction**

What happens to the gas as you move the wall towards one of the side-walls? One of the gases is now heated to a higher temperature. What effect does the gas have on the movable wall if you let it go? What will happen if the inner wall is deleted?

#### **Run/Interact**

Run the simulation and interact with it.

#### **evaluate**

Observe that the heated gas pushes the movable wall - as do particles in a balloon. After the inner wall is removed, observe how the high velocities are being redistributed from being focused to one part of the container to become evenly distributed. This is heat conduction. The result is an even temperature. Based on these observations, how can an insulating wall be realized in reality? Try to replicate this in the simulation. A solid can be modeled as system of particles connected by springs in a regular pattern. If you have time - model this as well and study its behaviour. You may observe both thermal vibrations and collective waves (sound waves).

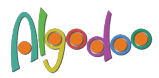

#### <span id="page-24-0"></span>**22. Springs (ages 11-14)**

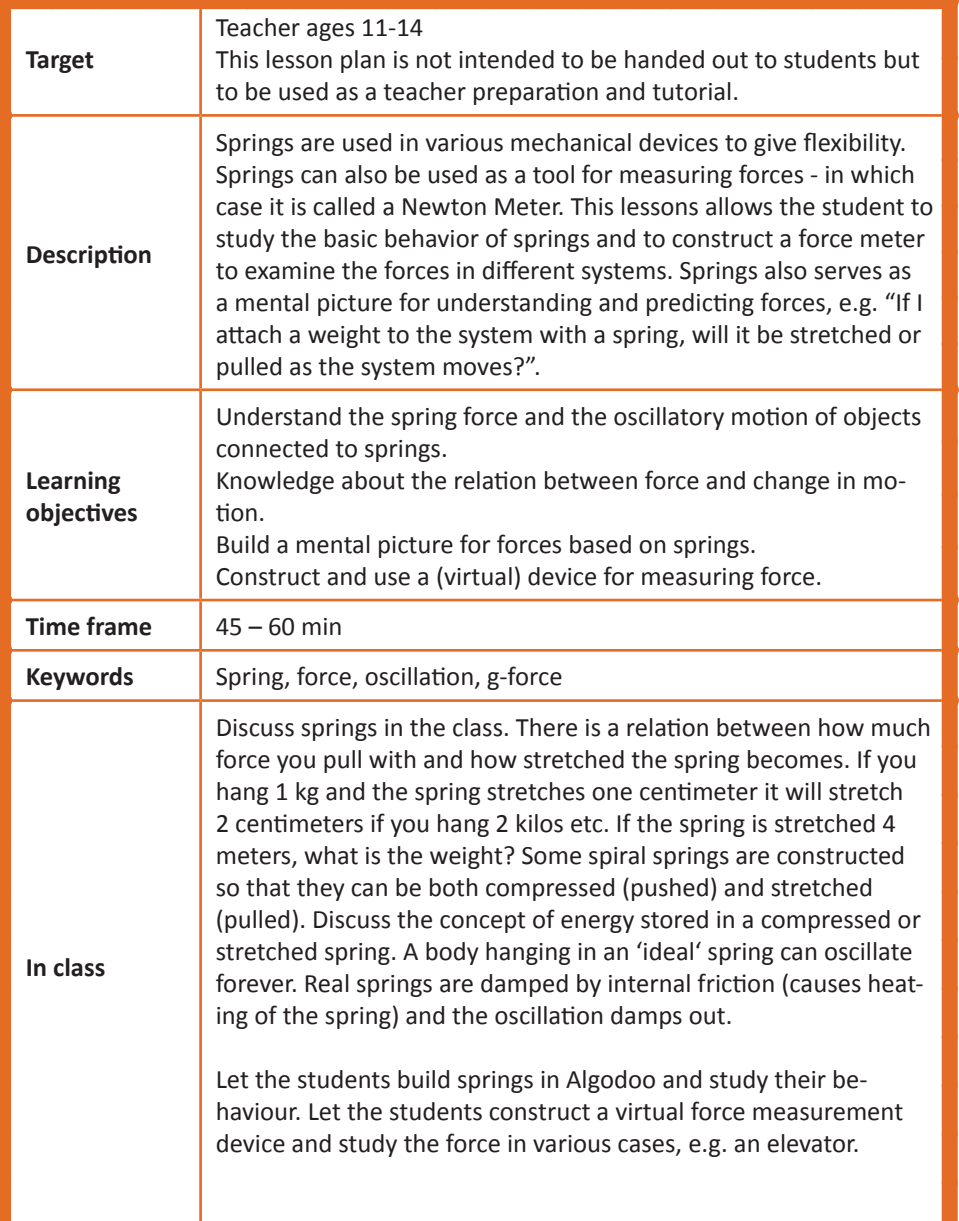

#### **Create a scene\***

Experiment first with hanging an object in a spring. Study the motion for different values of object mass (material) and spring stiffness and damping. Mark the object and click "Show plot" to get a graph of the motion over time Let the students design a force-meter for measuring the force in a simple elevator - or a carousel.

\* Creating this scene requires switching to "medium mode" in the options panel. This give access to a few more tools and settings.

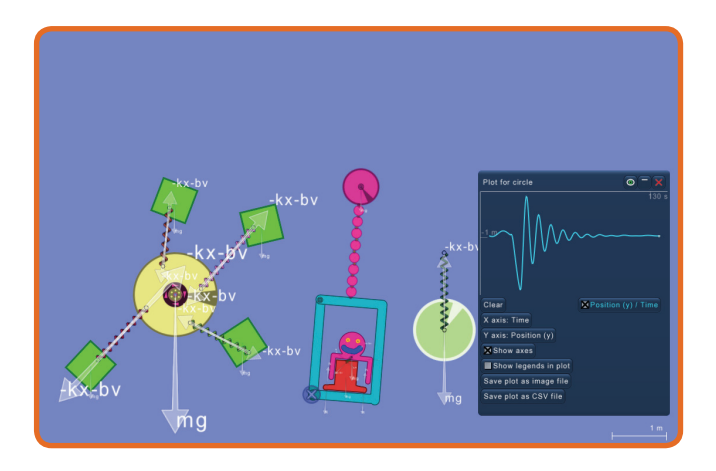

#### **Make a prediction**

Let the students make a prediction of what the force will be like in an elevator. What will it be when it starts to move downwards and upwards? What is the motion when the elevator moves at constant velocity? You can also examine the forces in a carousel.

#### **Run/Interact**

Run the simulation and interact with it.

#### **evaluate**

Was the direction of the force as expected? How does this correspond to what you feel in an elevator/carousel.

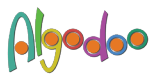

## <span id="page-25-0"></span>**23. ARCH CONSTRUCTIONS (ages 14-)**

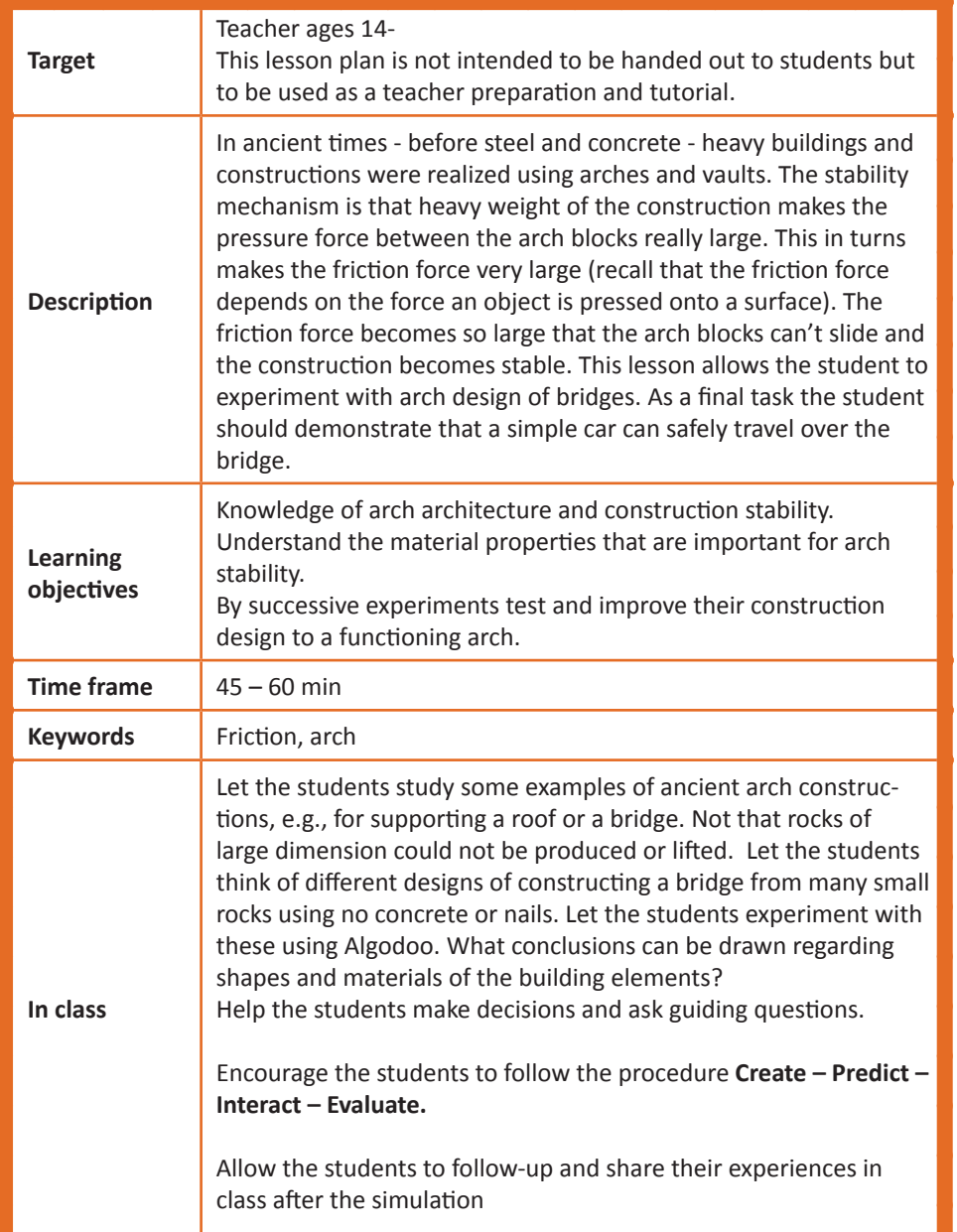

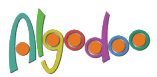

#### **Create a scene**

Create a ground plane and building block elements. Experiment with different shapes and materials (mass density and friction). The sculpturing tool is great for cutting the blocks into a shape that fits.

#### **Make a prediction**

What shape and material will be important for a stable arch bridge?

#### **Run/Interact**

Run the simulation and interact with it. Drive a simple vehicle over the bridge or drop a heavy load on it.

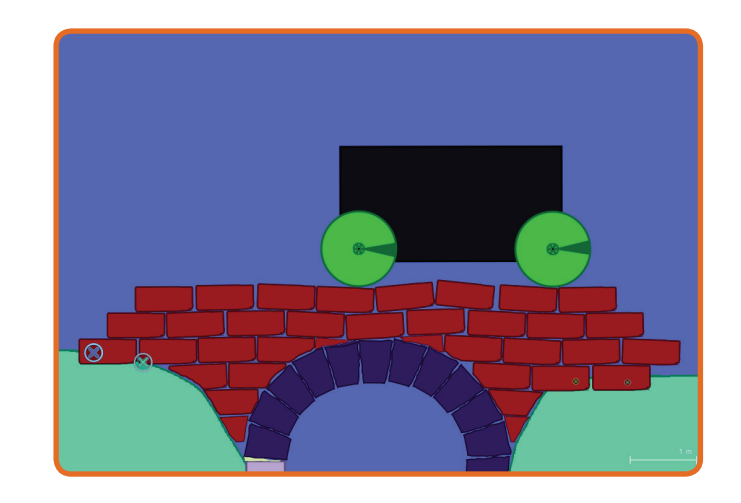

#### **evaluate**

What shapes and materials were most successful? Why is that? What is the mechanism behind the stability? Force visualization helps to understand. Can the design be improved further? How?

#### <span id="page-26-0"></span>**24. Water tower (ages 14-)**

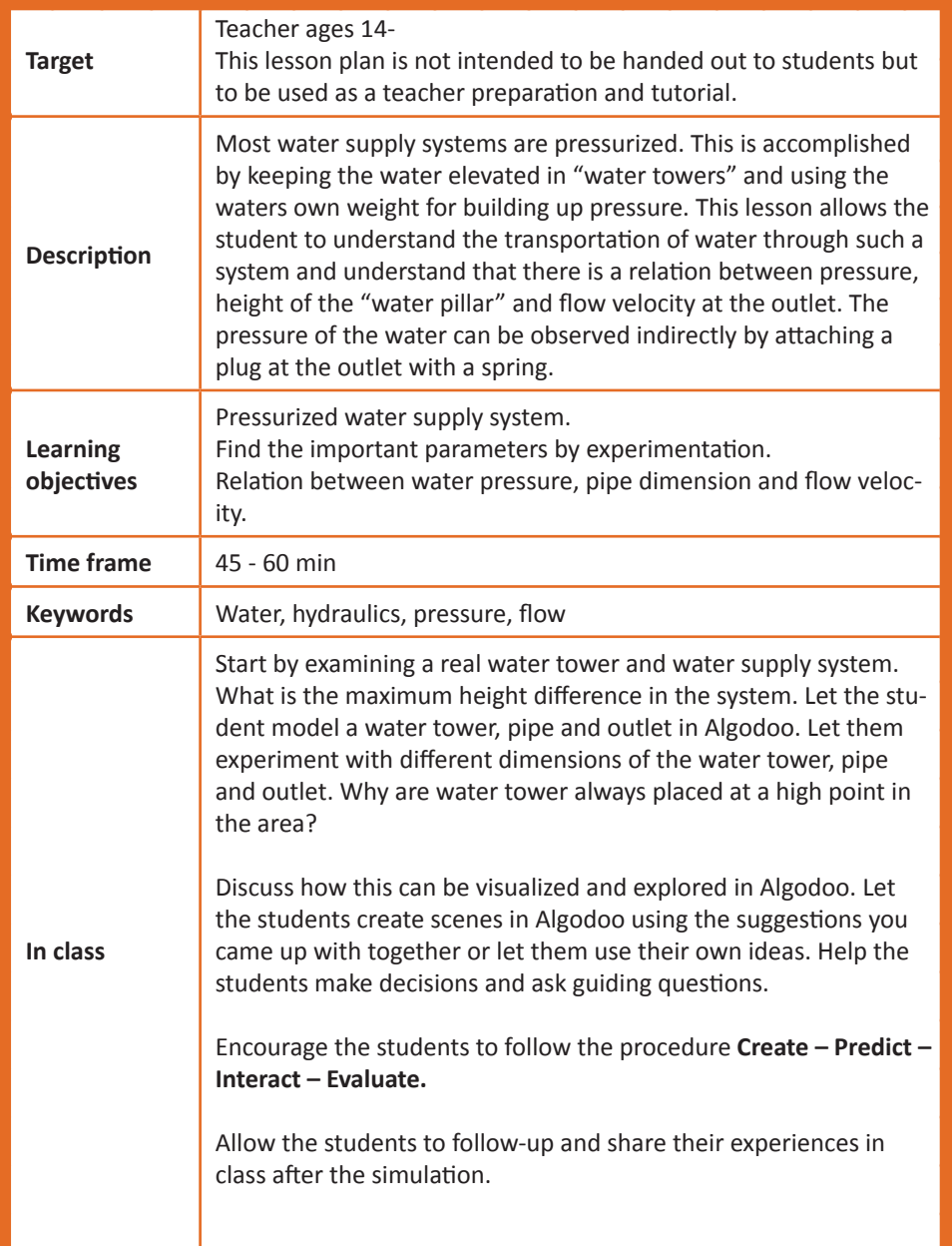

#### **Create a scene\***

Create an elevated fluid container (water tower) with a hole in the bottom. Draw pipes from the bottom to the desired outlet point. Add fluid to the container, e.g., create a box and liquify it. The pressure of the water can be observed indirectly by attaching a plug at the outlet with a spring .

\*Too many fluid "particles" make the simulation slow. Keep the size of the system (width and height) to about 10 meter to avoid this. Too small dimension of the pipes make the particles "tunnel". Use thick enough walls to prevent this.

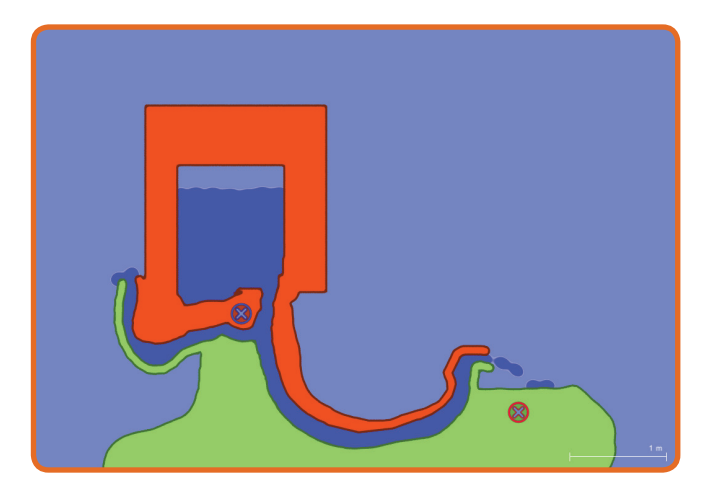

#### **Make a prediction**

What are the important parameters for the water pressure at the outlet?

- A) The height of a filled water tower.
- B) The width of a filled water tower.
- C) The length of the pipes.
- D) The height difference between the outlet and the water tower?

#### **Run/Interact**

Run the simulation and interact with it.

#### **evaluate**

Explain the outcome of your tests. Why are water tower always placed at a high point in the area?

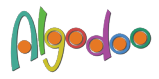

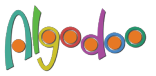

## <span id="page-27-0"></span>**25. GEARS AND CHAINS, ROPES AND PULLEYS(ages 14-)**

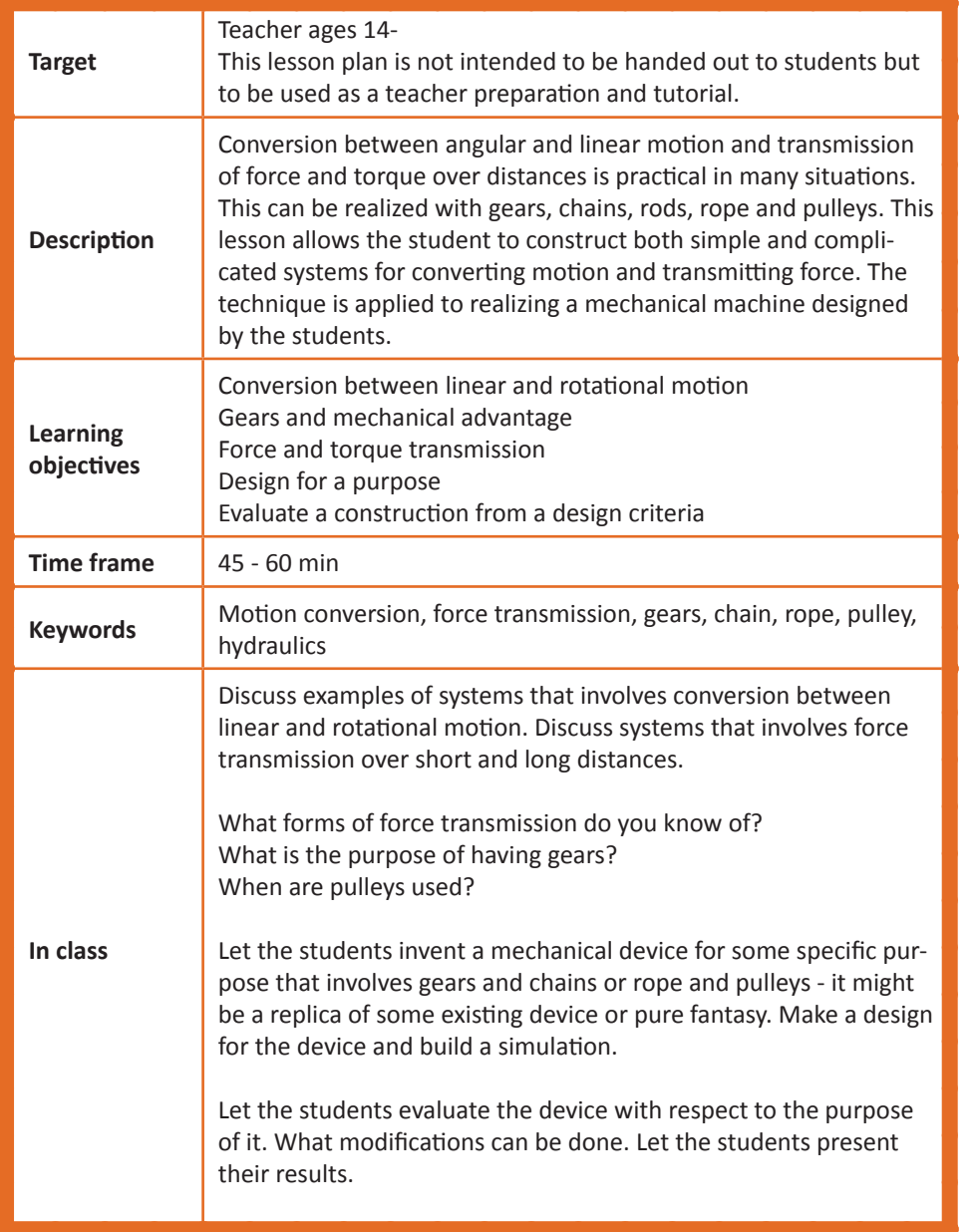

#### **Create a scene**

Explore the tools for making gears and chains - rope and pulleys. Make simple systems that transmit force and torque and convert between linear and rotational motion. Use a hinge motor to drive the system - or use the gravitational pull. Observe the effect on motion and force of changing the gear size and number of pulleys.

#### **Design a system\***

Create a mechanical device for some specific purpose that involves gears and chains or rope and pulleys. It might be a replica of some existing or historical device or pure fantasy.

\*Pure 2D has some restrictions. If you try to make a bicycle with chains and gears you may find that these collide with the wheels. The solution in Algodoo is to use different "collision layers" for different parts. You find this functionality after switching to "medium mode".

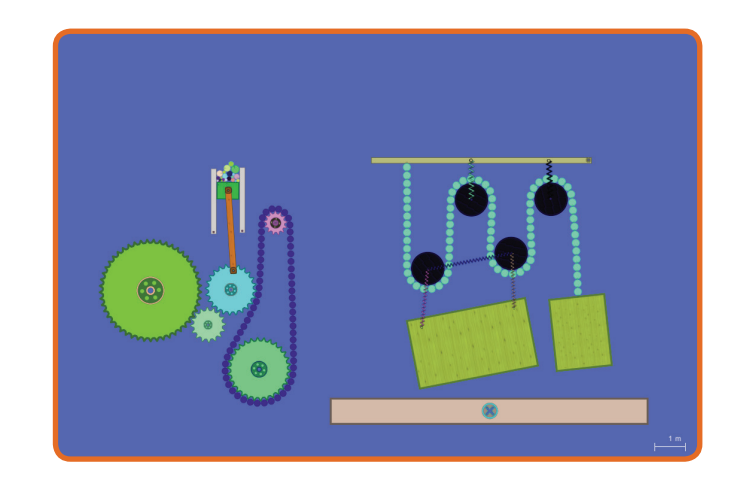

#### **Run/Interact** Run the simulation and interact with it.

#### **evaluate**

Does the device operate as you planned? Can it be modified to be improved?

#### <span id="page-28-0"></span>**Print and Design your own lesson plan**

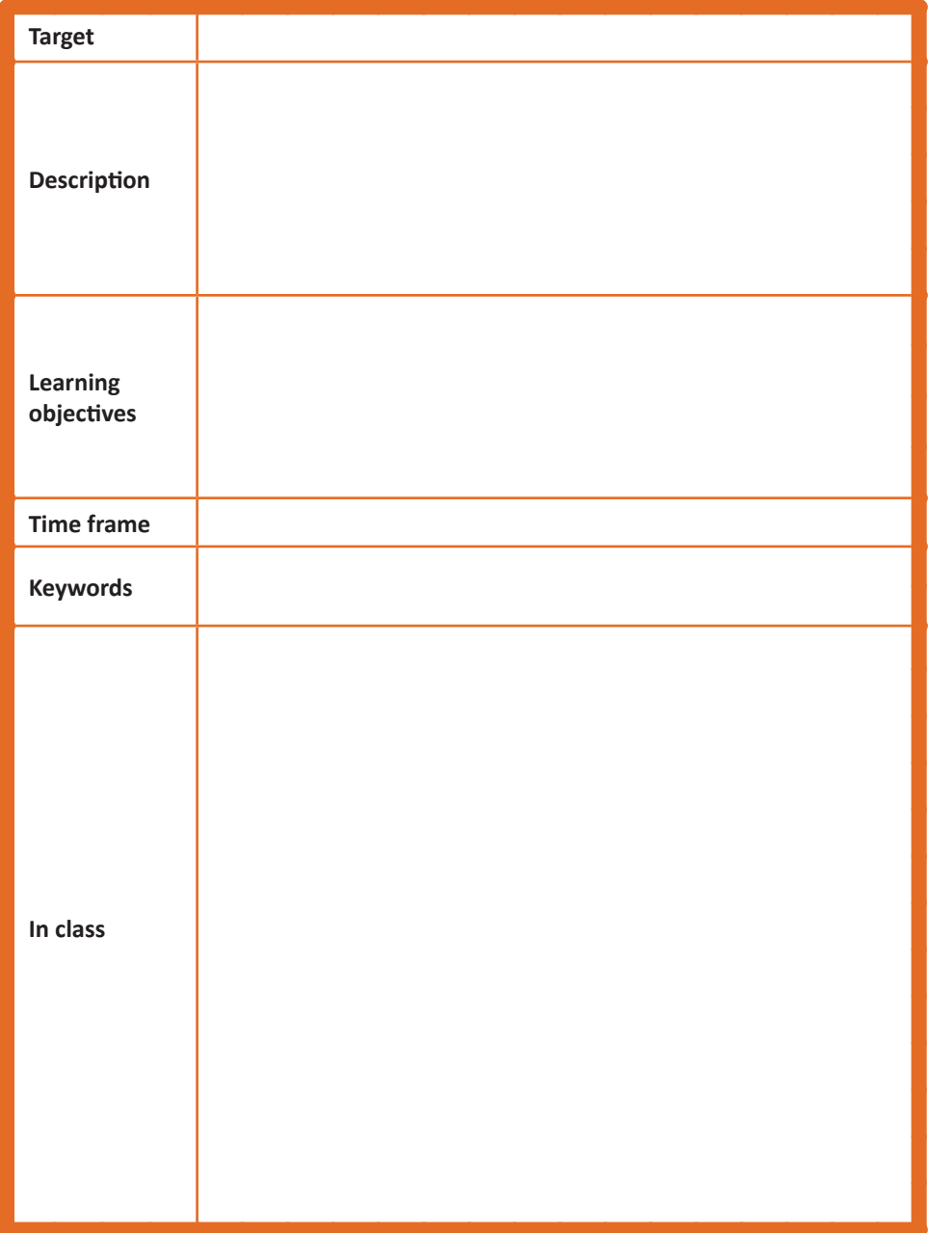

#### **Create a scene**

#### **Make a prediction**

#### **Run/Interact**

#### **evaluate**

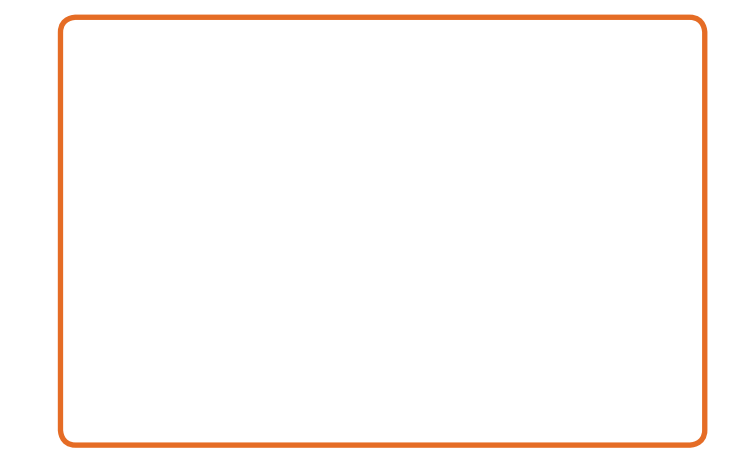

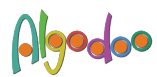

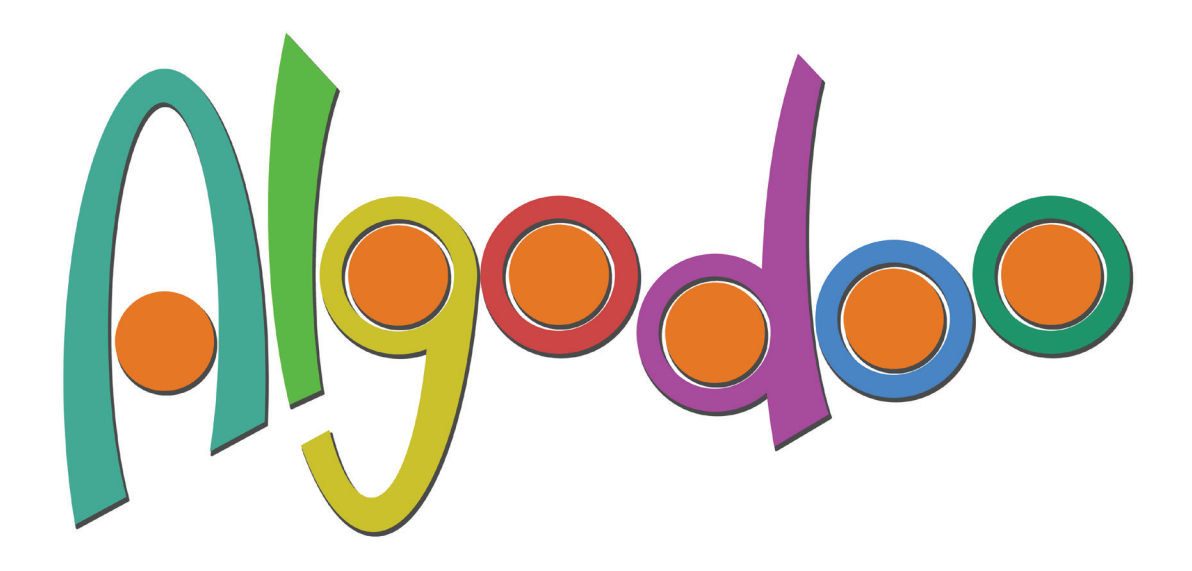

# Learn more and find more lessons at www.algodoo.com

## Copyright © 2010

www.algoryx.se

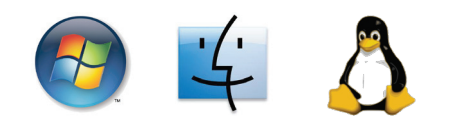

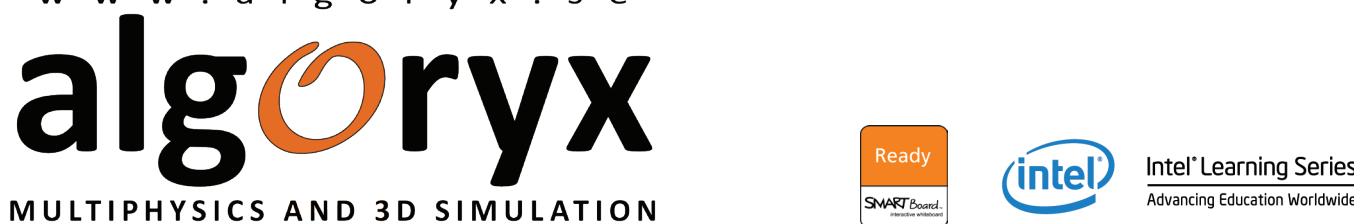

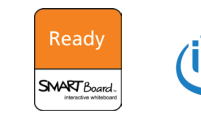

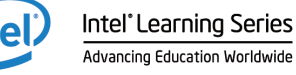